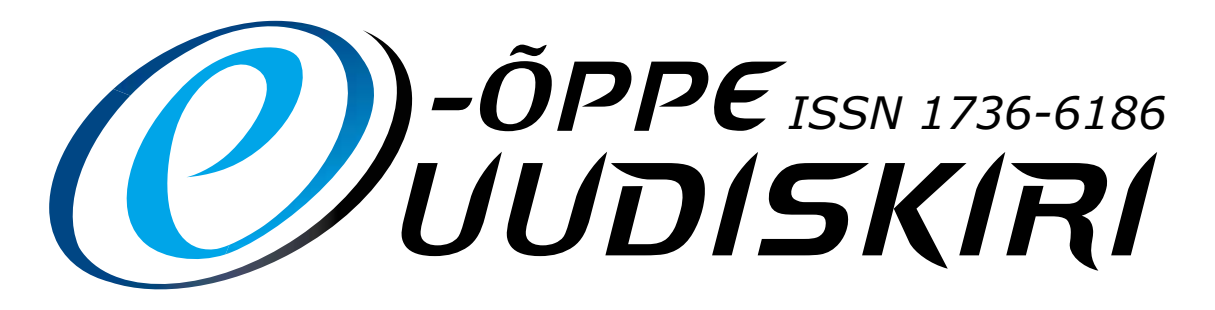

## Nr. 20 / Talv 2010

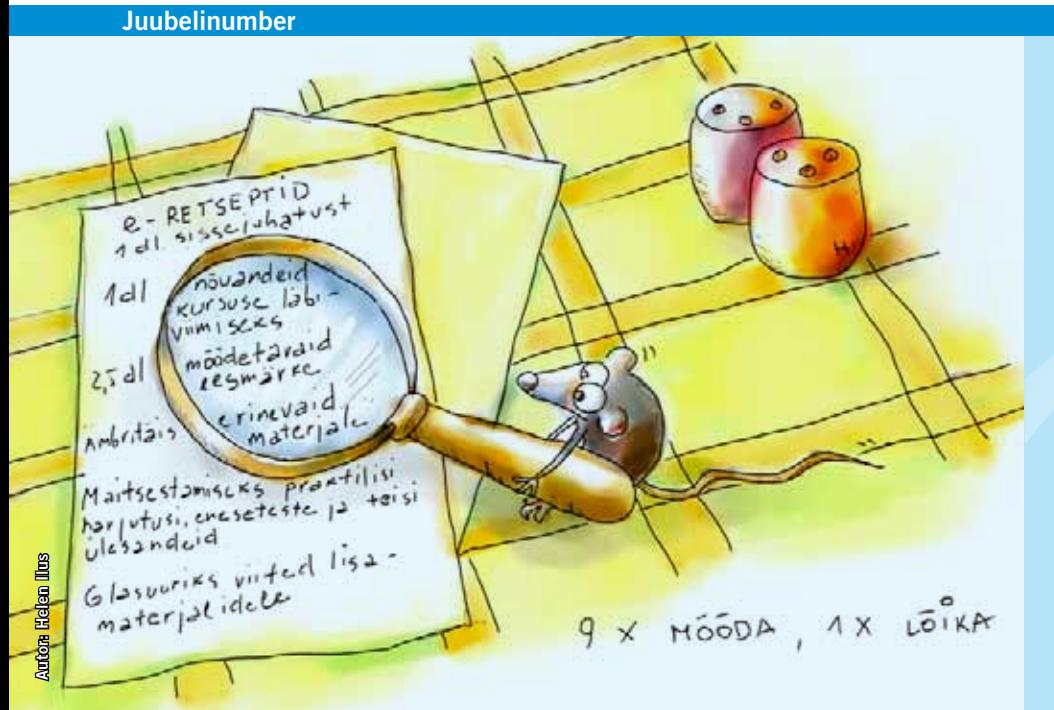

## Paremad palad:

Loomine – käsi ja mõte lk 10 Üliõpilaste mõttetalgud – parandame üheskoos kõrgharidust lk 15 E-õppematerjalid ülikooli virtuaalsele (veebipõhisele) visiitkaardile? lk 16 Villemsi veerg: tagasiside e-õppes lk 18

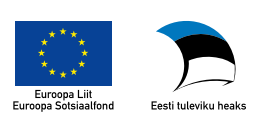

AVA**ARTIKKEL**

# Küsimärkidega sügis

Alles see oli, kui tekkis idee teha e-õppe uudiskiri ja ilmus esimene number, kui juba hoiate käes kahekümnendat. Viis aastat on selleks kulunud. Selliste verstapostide puhul on vahva tagasivaatamise hetk ja meenutus, kuidas kõik algas. Ei jää muud, kui nõustuda, et see oli põnev aeg. Tore, et ikka oma kookonist välja ronisime ja asja ette võtsime.

Kui hakkasime mõtlema e-Ülikooli kaheksandale kevadkonverentsile, arutlesime ka e-õppe arengute üle – kus me oleme ja kui palju tegelikult õpetajad e-õpet kasutavad. Statistika on üks asi, aga päris palju õpetajaid kasutab erinevaid e-õppetehnoloogilisi lahendusi, millest me tegelikult ei tea. Kuidas need õpetajad üles leida ja nende vahvaid lahendusi teistele tutvustada? Eks n-ö luuletuste sahtlisse kirjutamisel ole ka oma võlu. Samas oleks just vahva, kui iseõppijast e-õpetajad jõuaks rambivalgusesse ning tutvustaksid oma tehnoloogilisi lahendusi laiemalt.

Siit jätkus meie arutelu mõte, et kvaliteet tuleks muuta kvantiteediks. Praegu on e-õppe areng väga nišikeskne. Meil on vahvaid õpetajaid, kes on kasutanud e-õpet varsti juba aastakümneid, aga kõik need nimed on

meile teada – suur tänu neile selle suure töö eest! Kuigi Euroopa Sotsiaalfond on loonud võimaluse tasustada õpetajate lisakoormust e-õppematerjalide loomisel, ei ole uute tegijate masse näha, ikka figureerivad need samad ja samad nimed. Kuidas siis ikkagi muuta üksikute hobi normiks? Kuidas tuua e-õppe juurde uusi tegijaid ehk kuidas muuta e-õpe atraktiivseks ka nendele õpetajatele, kes praegu vaatavad neid tegemisi kõrvalt? Mis sellele kaasa aitaks – uued koolitused, uued infopäevad, valmis e-õppematerjalid või personaalne suhtlemine?

Teine diskussiooni teema oli koostöö – õpetaja tasemel, institutsiooni tasemel, riikide tasemel. Koostöövajadus e-õppe tasemel on väga suur. Ma ei tea, kes on öelnud "Koostööd teevad inimesed", aga vahel on küll kahju vaadata, kuidas lahe idee või mõte sureb, sest koostöö jookseb liiva ning kumbki üksikult ei suuda seda ideed samuti ellu viia. Või mis veel hullem (kahjuks Eesti kontekstis nii tavaline), sünnib kaks dubleerivat süsteemi, mis hiljem muutuvad üksteisele konkurendiks ja igasugune koostöö on suretatud juba eos. Miks me ikka ja jälle kohtame lapsepõlvekaja "Mina sinuga ei mängi"?

Kahjuks on koostöö puudumine erinevate haridustasemete, õpetajate, institutsioonide vahel viinud selleni, et e-õppe (aga mitte ainult) areng on jäänud nii mõneski valdkonnas toppama või isegi taandarenenud.

*"Inimesed süüdistavad enda vigades alati asjaolusid. Mina ei usu asjaoludesse. Inimesed, kes selles maailmas edasi jõuavad, on need, kes ringi vaatavad ja otsivad endale sobilikke asjaolusid, ja kui nad neid ei leia, siis loovad nad need ise."* 

*george bernard shaw* 

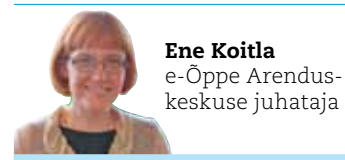

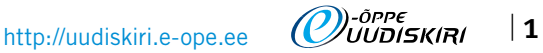

Parafraseerides ühte Eesti kuulsat raamatut, võiks alustada nii: "Kui mina Eesti e-Ülikooli jõudsin, olid e-kursused juba alanud ..." Niimoodi kirjutas Ene Koitla (endine Tammeoru) e-õppe uudiskirja esimeses numbris, mis ilmus 2. aprillil 2006. aastal.

*Idee fix* Tegemist oli esimese omalaadse väljaandega Eestis. Idee sündis täiesti proosalistel põhjustel. Nimelt, meil oli käimas terve hulk tegemisi ja arendusi (projektid, seminarid, töörühmad), millest me tahtsime teavitada ja ühtlasi tagada e-õppele laiema kõlapinna. Soovisime eelkõige, et e-õpe poleks lihtsalt kitsa ringi huviliste klubi, vaid kaasaks õpetajaid ja õppejõude üle Eesti. Mis kasu oleks mingi vahva asja arendamisest, kui keegi sellest midagi ei tea? E-õppe uudiskirjas kajastatavate uudiste, edulugude, arenduste, projektidega me lootsimegi e-õppe pisikut levitada ...

*Tabula rasa* Esimene kolleegium kogunes 16. jaanuaril 2006. aastal. Me olime indu täis, igaühel oli peas idee mingist teemast, mida oli vaja kindlasti paberile panna. Kui nüüd enda kui toimetaja emotsioonist rääkida, siis luua midagi täiesti algusest, tühjalt kohalt ( *from scratch*, nagu öeldakse inglise keeles), on tõeline eduelamus. Ees oli lihtsalt valge paber uudiskirja ideestiku kirjapanekuks.

*Per aspera ad astra* Uudiskirja esimesed numbrid sündisid üsna raskelt – kirjutajate leidmine, illustreerivate piltide puudus, tekstide toimetamine. Iga numbriga kasvas kogemustepagas ning tekkis juurde ideid ja mõtteid, kuidas edaspidi paremini toimetada. Oleme uudiskirja iga numbriga n-ö tuuninud – uued rubriigid, meelelahustuslik osa, illustratsioonid, ikoonid jmt. Töölehtede idee tõi kohe kindlasti 10% lugejate arvu kasvu, kuna see on praktiliselt väga kasulik materjal.

*E-õppe vanaema fenomen* Anne Villemsi *alias* e-õppe vanaema Eestis liitumine e-õppe uudiskirjaga 2007. aasta alguses andis uudiskirjale kvalitatiivse hüppe. Anne käsitles keerulisi teemasid õpetajatele ja õppejõududele arusaadavas lihtsustatud võtmes. Tema artiklite populaarsuse tagaski e-õppe sidumine argipäevase õpetamisega. Kui staažikas õppejõud räägib oma õpetamisest ainult e-õppe ning info- ja kommunikatsioonivahendite teel, siis ei julge keegi tema kuuldes öelda, et ei usu, et see niimoodi töötab. Anne sõnumi skeptilistele õpetajatele võib kokku võtta Steve Wheelerit tsiteerides: "We have the technology but do we have the will!" (eesti k "Meil on tehnoloogilised lahendused, aga kas meil on ka tahe seda rakendada?").

*E-õppe uudiskirja paradoks* Aja jooksul on lõpetatud uudiskirjas eksistentsiaalsete küsimuste küsimine stiilis: kas ja miks e-õpe? Pigem arutletakse nüüd, kuidas ja milliste vahenditega. Lahenduskäikude paljusus võimaldab igal e-õppe rakendajal ise otsustada, millist rada pidi sammuda, sörkida või joosta. E-õppe uudiskiri on püüdnud kajastada nii läbiproovitud meetodeid ja lahendusi kui ka uusi trende, mis alles juurdumas. Ikka ja alati oleme pidanud kolleegiumis arutama, kuidas sellest uuest lahendusest nii rääkida, et ka algaja e-õppehuviline saaks aru, ei ehmataks ära ega jookseks vastassuunas. Omaette paradoksaalne on olnud see, et e-õppe kui uudse ja innovaatilise meetodi levitamiseks ja juurutamiseks oleme pidanud jääma truuks ka traditsioonilisele paberväljaandele.

### *Kolme sorti inimesed There are three kinds of people. The ones who: let it happen;*  make it happen; wonder what happened. **JOHN M. RICHARDSON, JR.**

E-õppe uudiskirja kolleegiumit iseloomustab "mõeldud – tehtud!"-mõtteviis. Kui me uudiskirja tegemist viis aastat tagasi alustasime, siis me mõtlesime, et vaatame, kui kauaks ideid ja materjali ja eelkõige huvitavaid kirjutajaid jätkub. Jätkus ja jätkub siiamaani. Kõik uudiskirja kolleegiumi liikmed teevad seda vabatahtlikku tööd oma huvist ja entusiasmist, nii mõnigi meist on olnud üsna väsinud, aga keegi pole kordagi tahtnud loobuda. Uudiskiri on väga selgelt oma kolleegiumi nägu ja on sündinud koostöös põhimõttest ja uskumusest, et teeme kasulikku asja teiste e-õppehuviliste hüvanguks.

e-Õppe Arenduskeskus ja e-õppe uudiskirja kolleegium tänab kõiki lugejaid ning endiseid, praeguseid ja tulevasi artiklite autoreid, kes oma kiire argielu kõrvalt leiavad aega sulge tindipotti kasta!

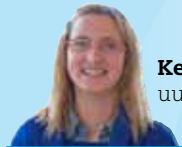

Kerli Kusnets uudiskirja toimetaja

# Uudiskirja viis aastat –

Lubasime uudiskirja esimeses numbris, et tegemist on väljaande esimese ja viimase paberversiooniga ja et uudiskiri hakkab ilmuma kord kahe kuu jooksul. Kumbki lubadus ei pidanud vett. Kohe peale esimese numbri väljatulekut hakkas tulema tagasisidet, et õpetajateni jõudmiseks peaksime võimalusel jätkama paberversiooni väljaandmist paralleelselt veebiväljaandega. Uudiskirja ühe numbri

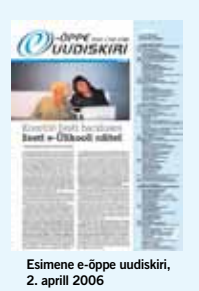

maht kasvas juba esimese aasta lõpus kaheksalt leheküljelt kahekümnele, mistõttu me arvasime, et on mõistlik jätta uudiskiri ilmuma neli korda aastas erinevatel aastaaegadel. Nüüdseks on ilmunud 20 uudiskirja numbrit, kokku 436 lehekülge.

#### "Eesti e-Ülikooli kevadkonverents" Nr 1 / kevad 2006

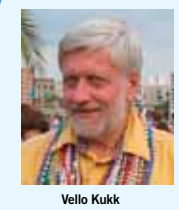

Üha rohkem räägitakse simulatsioonidest ja nende kasutamisest õppeprotsessi tõhustamiseks. Simulatsioonide ajajärgu algust kajastab Anu Roio ja Aleksander Tõnnissoni artikkel "Simulatsiooniõppest Tartu Lennukolledžis" (praegune Eesti Lennuakadeemia). Lisaks hakkasid ilmuma uued rubriigid "E-õppe persoon"

ja "E-õpe kaante vahel: lugeja soovitab". E-õppe persooni rubriik tekitas lugejates positiivset elevust, eks ikka on huvitav teiste elust-olust-minevikust-tulevikust lugeda. Esimeseks auväärseks persooniks oli Vello Kukk, kes, parafraseerides ühte Eesti vanasõna, on öelnud: "E-õpe paneb rattad käima!"

#### "Vahtralehekirju e-õpe" Nr 7 / sügis 2007

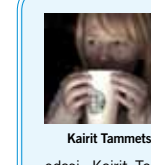

Uus suund e-õppes – personaalsed õpikeskkonnad. See teema on tänini ajakohane ja valdkond areneb meeletu kiirusega aina

edasi. Kairit Tammets kirjutas: "Oma elust 16 aastat olen ma õppinud traditsiooniliselt – põhimõtte järgi, et õpetaja teab, mis mulle on parem … Kujutage ette minu ehmatust, kui ma selle aasta kevadel sattusin kursusele, kus kõik oli teisiti." (artikkel "Personaalne õpikeskkond õppuri pilgu läbi")

"E-õppe jäljed" Nr 8 / talv 2007

# eesmärgid, tulemused ja huvitavad faktid

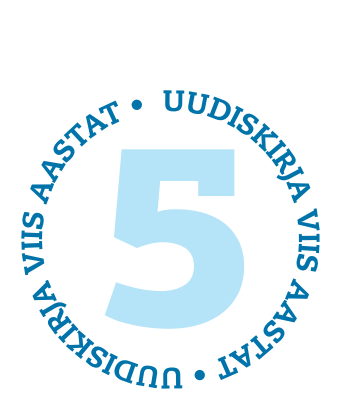

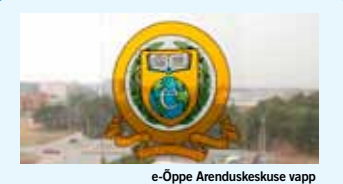

See uudiskirja number kajastas e-Õppe Arenduskeskuse loomist 2. mail ja keskendus eelkõige e-Kutsekooli ja projekti "E-õppe arendamine ja juurutamine kutseõppeasutustes" (e-VÕTI) tutvustamisele. Esimest korda oli juttu õpetajate haridustehnoloogilistest pädevustest (autor Karin Ruul) ja haridustehnoloogi tööst ning trükivalgust nägi esimene tööleht "Programmi eXe kasutamine sisupakettide loomisel" (autor Triin Marandi).

# "E-õpe Eesti e-Kutsekoolis"<br>NR 2/SUVI 2006

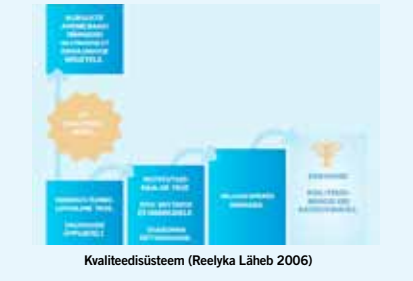

Sellest numbrist leiate e-memorandumi, mis tutvustas lugejatele, miks on e-õpet vaja, ning kutsus kõiki huvilisi ühisele kokkuleppele alla kirjutama. Artikkel pealkirjaga "E-õppe kvaliteedisüsteem: kvaliteedimärk ja eriauhinnad" (autor Reelyka Läheb) tutvustas praeguse e-kursuse kvaliteedimärgi taotlemise protsessi eelkäijat.

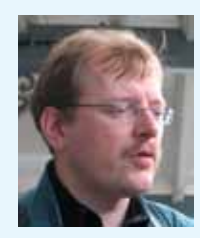

Mart Laanpere

Nr 4 / talv 2006

Väga paljud meist kuulsid sellest numbrist esimest korda numbrikombinatsiooni 2.0. Mart Laanpere kirjutas artiklis "Järgmise põlvkonna e-õppe lahendused: *e-learning* 2.0" järgmist: "Võib ennustada, et peagi ilmuvad turule üsna teistlaadi, hajutatud arhitektuuriga e-õppekeskkonnad, mis suudavad

panna "omavahel rääkima" ja koos toimima veebis laiali pillutatud personaalsed ajaveebid, vikid ja muud sotsiaalse tarkvara rakendused." Pärast seda hakati väga paljusid asju nummerdama: e-õpe 2.0, õppija 2.0, veeb 2.0 jne.

"E-õppe kvaliteet" Nr 3 / sügis 2006

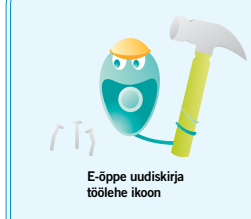

Igasuguste uute võimaluste, programmide ja vidinate tutvustamiseks (Flickr, Hot Potatoes, Windows Movie Maker, Wink, Zoho) andsime välja tervelt kümneleheküljelise töölehe. Lugejate sõnul on tööleht osutunud läbi aegade kõige kasulikumaks osaks uudiskirjast. Muu hulgas tutvustas Reelyka Läheb, mis, miks ja kellele on mõeldud e-kursuse

kvaliteedi käsiraamat. Tegemist oli raamatu "Juhend kvaliteetse e-kursuse loomiseks" eelkäijaga. Esialgne kvaliteedi käsiraamatu versioon on saanud endale ajapikku uue struktuuri, vormi ja lõpuks ka täiesti uuendatud sisu.

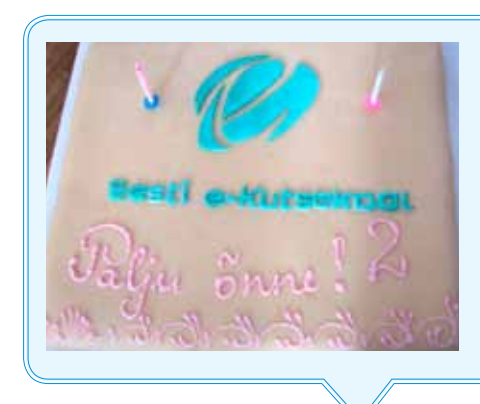

NR 5 / KEVAD 2007

Uudiskirja kümnes number tähistas e-õppe projektide "Regionaalselt kättesaadav kvaliteetne kõrgharidus läbi e-õppe arenduse" (REDEL) ja "E-õppe arendamine ja juurutamine kutseõppeasutustes ja rakenduskõrgkoolides" (e-VÕTI) lõppemist.

**EDEL** 

e-VÕT

Üha rohkem hakati rääkima terminoloogiast ja e-õppes kasutusel olevate sõnade tähendusest, samuti standarditest. Hoogu sai sotsiaalse tarkvara võidukäik õpetamises (ajaveeb, viki, sotsiaalsed järjehoidjad ja märksõnad). Eesti e-Kutsekool tähistas oma kaheaastast sünnipäeva!

"Koostöövõrgustikud hariduses"

e-Kutsekooli sünnipäeva tort

#### "Töölehtede erinumber" Nr 6 / suvi 2007

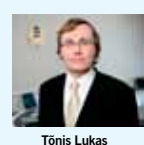

Eesti e-Ülikool sai viieaastaseks. Tõnis Lukas kirjutas uudiskirja avaartiklis: "Veel kümmekond aastat tagasi peeti e-õppest ja e-haridusest rääkijaid pisut veidrikeks, kes tegelevad huvitava, kuid peaaegu ebapraktilise asjaga."

Ühtlasi sündis uudiskirjas uus rubriik "Villemsi veerg" – Anne Villems on e-õppe uudiskirja nn püsikirjutaja, kes sisustab igas numbris mingil konkreetsel teemal vähemalt paarkolm lehekülge.

Anne Villems alias e-õppe va

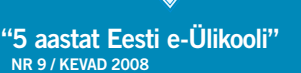

"e-VÕTI ja REDEL projektid"<br>NR 10 / SUVI 2008

E-õppe projektide logod

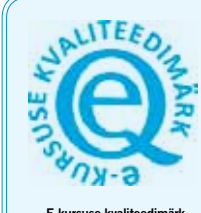

"E-õppe terminoloogia, standardid, koolitused"

Artikkel "E-kursuse kvaliteedimärk. Lõpuks ometi!" (autor Marit Dremljuga) tutvustab e-kursuse kvaliteedimärgi väljaandmise protsessi sellisel kujul, nagu me seda praegu teame. Mariti käe all on aktiveerunud ka e-õppe koolitusprogrammi edasi-

arendamine ja nende arenduste uudiskirjas kajastamine, muu hulgas hakkasid regulaarselt ilmuma uute koolituskursuste tutvustused. Uudiskirja 11. numbris pandi nurgakivi ka e-õppeprogrammidele BeSt ja VANKeR.

> "Õppimise eri" Nr 11 /sügis 2008

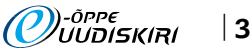

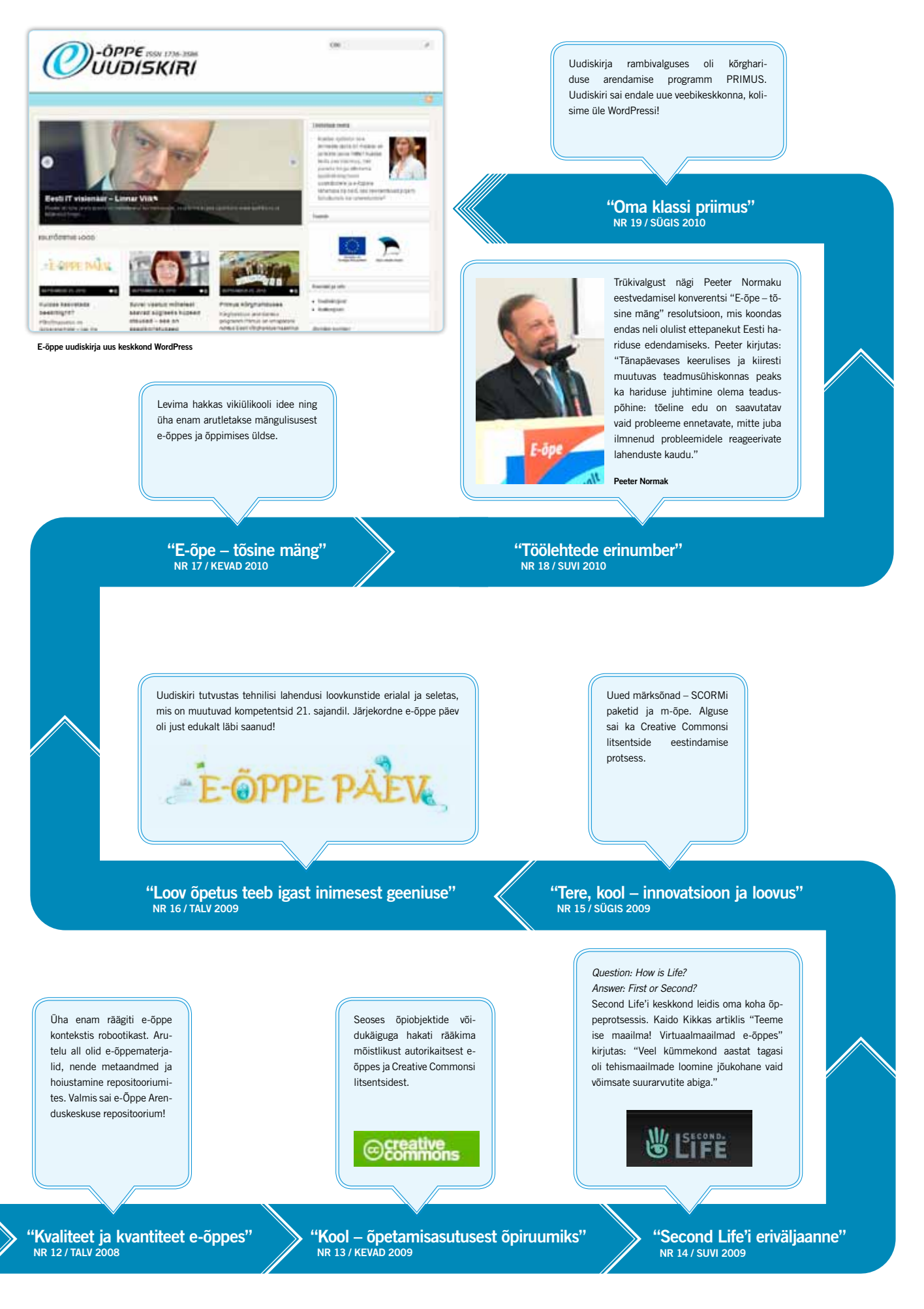

# ))-ôppe<br>//UUDISKIRI

4 |

# 13. Oktoober E-ÕPPE PÄET Kuidas kasvatada beebitiigrit?' >

Selle aasta e-õppe päeval kõlasid küsimused, millal on õige aeg lubada lapsed arvuti taha, mis kasu on arvutitest laste arengul ning kas lastevanematel on vaja üht kompaktset ja struktureeritud toetusvõrgustikku, mis toetaks nende lapsevanemaks olemist.

13. oktoobril oli kõigil võimalus jälgida e-Õppe Arenduskeskuse kodulehelt reaalajas tänavust e-õppe päeva, mis toimus juba kaheksandat korda. E-õppe päeval "Kuidas kasvatada beebitiigrit" sai jälgida internetist otseülekandena avalikku loengut, e-õppe televisiooni ja laste töötoa tegevusi. E-õppe päev oli mõeldud lastevanematele ja kõigile teistele huvilistele, kes hoolivad laste tulevikust. Arvuti ei ole kõikide tänapäeva lastega seotud probleemide põhjus, see selgus avaliku loengu ettekannetest. Vajadus lastevanemaid toetada, olgu siis see võimalusena veebipõhiselt või mitte, on äärmiselt oluline. Tänapäe-

val ei ole enam sellist põlvkondadevahelist toetusvõrgustiku, kus vanavanemad ja lapselapsed elasid ühe katuse all.

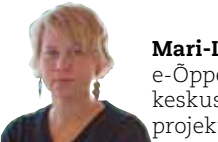

Mari-Liis Peets e-Õppe Arenduskeskuse koolituse projektijuht

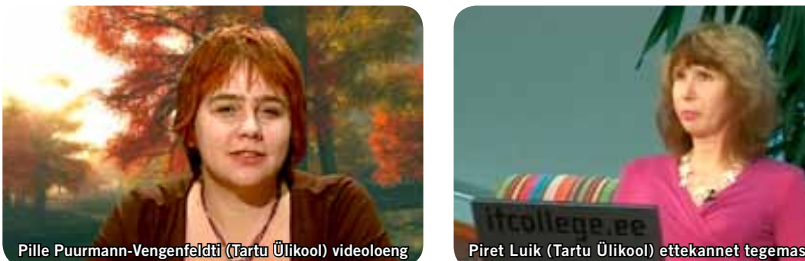

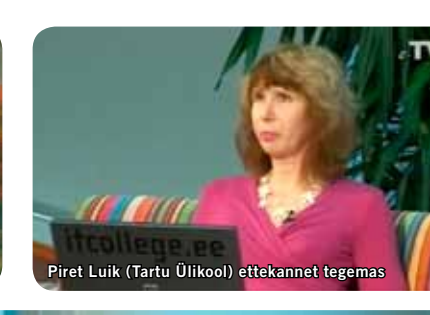

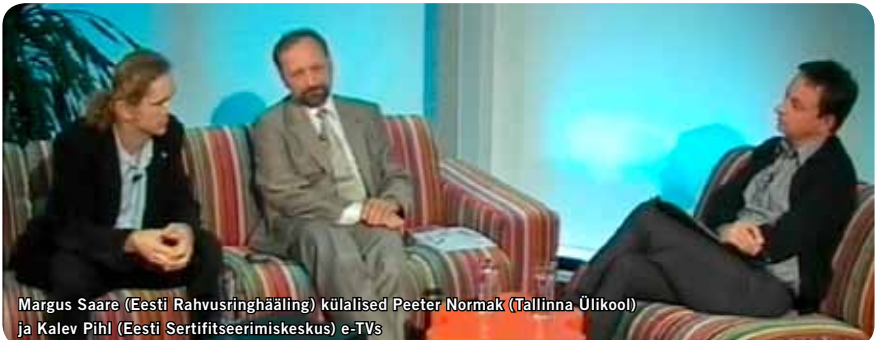

### *Avalik loeng*

Avalikus loengus keskenduti lastele ja sellele, kuidas lapse arengut arvutikasutamise kaudu toetada, teisisõnu "Kuidas muuta arvuti laste arengut toetavaks õppevahendiks?". Pille Puurmann-Vengenfeldt tõi oma videoettekandes välja, mida Eesti inimesed teevad arvutis (interneti kasutamise statistika) ning kuidas beebitiigrit kasvatada (kas piisab sellest, et anname edasi tehnilised oskused või on vaja midagi rohkemat); kas ainus võimalus on õppida enda vigadest (näpunäited lapsevanemalt lapsevanemale).

Piret Luik keskendus oma ettekandes sellele, millises vanuses on õige alustada lapsele arvuti tutvustamisega, ja näitas internetis leiduvaid arendavaid mänge, mis toetavad laste arenguetappe. Loengute salvestusi on võimalik vaadata e-õppe päeva kodulehel.

#### *E-õppe televisioon*

E-õppe televisioonis (e-TV) arutati, miks on oluline luua lastevanemate struktureeritud veebipõhine tugi- ja suhtlussüsteem ning mis roll on lastevanemate võrgustikul laste kasvatamisel. e-TV saatejuhil Margus Saarel olid külas Peeter Normak ja Kalev Pihl, kes rääkisid enda kogemusest isadena laste kasvatamisel ja sellest, milline on olnud nende kogemus erinevate veebipõhiste lastevanemate toetusvõrgustike kasutamisel. Arutelu toetasid eelnevalt salvestatud videod lastevanematega, millest selgus, et olemasolevad lastevanematele mõeldud veebileheküljed ei täida seda missiooni, milleks nad on loodud, ning sageli ei usaldata ega saada sealt vajaminevat informatsiooni. Veel tehti intervjuu kolme organisatsiooni esindajaga: Toomas Palu (UNICEF Eesti), Katri Eespere (Sotsiaalministeerium) ja Aivar Haller (Eesti Lastevanemate Liit) tõdesid, et on vaja riigipoolselt organiseeritud ja rahastatud lastevanemate tugi- ning suhtlussüsteemi, kuna see on äärmisel oluline meie laste kasvatamisel.

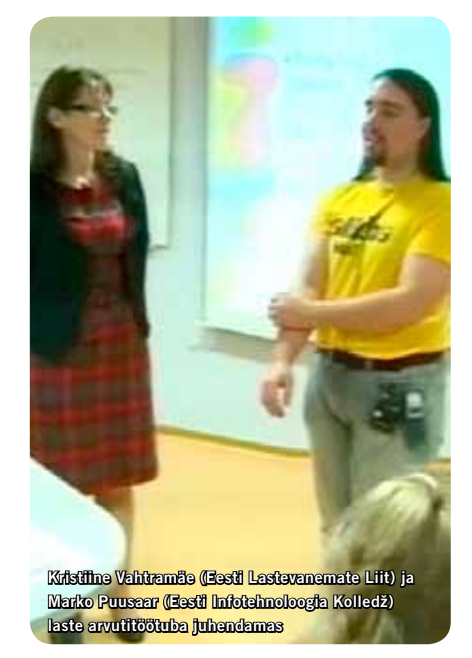

#### *Laste arvutitöötuba*

Juhendajate Kristiine Vahtramäe (Eesti Lastevanemate Liit) ja Marko Puusaare (Eesti Infotehnoloogia Kolledž) ning kaasabiliste Egle Krulli (Tallinna Tehnikakõrgkool), Margit Konno (Tallinna Pedagoogiline Seminar) ja Priit Tammetsi (Tallinna Ülikool) käe all said nii lapsed kui ka vanemad koos arvuti taga läbi proovida erinevaid arendavaid veebipõhiseid keskkondi. Praktikat toetasid teoreetilised nõuanded. Töötoa salvestust saab vaadata e-õppe päeva kodulehel.

Lisaks oli võimalik e-õppe päeva kodulehel tutvuda erinevate mini-e-kursustega, suhelda teiste e-õppehuvilistega ajaveebis ja tutvuda väikelastele ning lastevanematele mõeldud veebilehekülgedega. Nii minikursused kui ka info veebilehekülgede kohta on endiselt kättesaadavad e-õppe päeva kodulehel! 2010. aasta e-õppe päeva koduleht asub siin: http:// www.e-ope.ee/e-oppest/e-oppe\_paev/2010

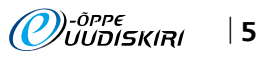

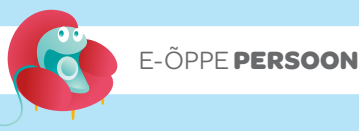

# Persoon suure algustähega – Anu Virovere

■ Intervjueeris ja toimetas Kerli Kusnets e-Õppe Arenduskeskuse projektijuht

■ Pildid Anu erakogust ja e-Õppe Arenduskeskuse pildikogudest

Ainult hingelt suured isiksused suudavad näha igas lapses geeniust – Anu suudab. Kui iseloomustada kokkuvõtvalt kõnealust persooni, siis tuleks seda teha sõnapaariga innovaatilisus ja geniaalsus. Võime süüvida sisusse ja selle tagamaadesse nii paljudes valdkondades, see on lausa geniaalne. Tahtmine viia igat ideed uuele tasemele ja otsida väljakutseid on Anu kui innovaatilise inimese põhiolemus.

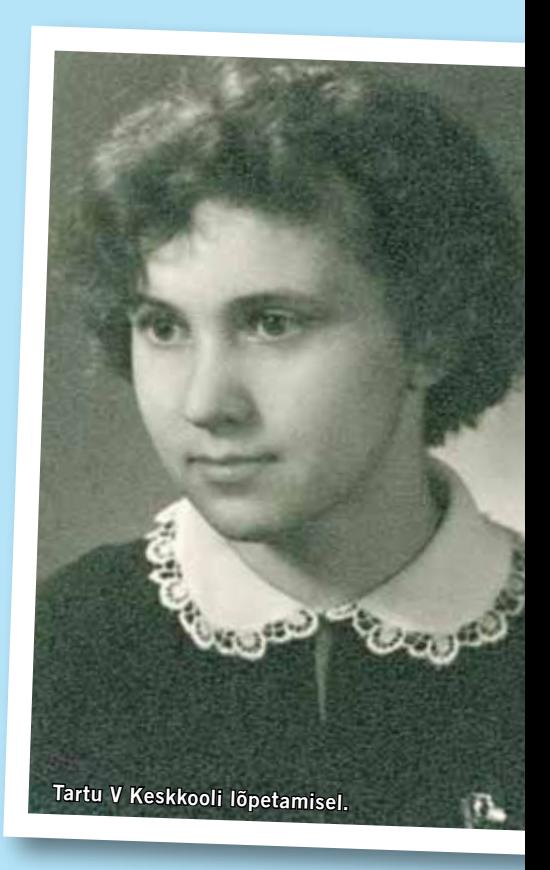

Kas mäletad lapsepõlvest, kelleks Sa saada tahtsid? Oli sul iidoleid või eeskujusid, kellega sarnaneda soovisid? *Minu esimene unistus oli saada baleriiniks ja tantsida Vanemuise laval. Kuid mu tantsutunnid lõppesid juba kuueaastaselt.* 

Edaspidisest mäletan, et olen alati tahtnud saada füüsikuks, nagu oli minu ema. Põhikooli lõpuks olin läbi lugenud kõik huvitavad füüsikaraamatud.

### Teoreetiline füüsika, sotsiaalpsühholoogia, majandus – miks just sellised valikud haridusteel? Kas tegemist on teadlikult suunatud liikumisega?

Kuna füüsika oli loomulik valik, siis järgmised haridusteevalikud olid seotud elu nõuetega. Kui läksin õppejõuks Pedagoogilisse Instituuti, sain aru, et ma ei tea inimestest ega õpetamisest midagi. Otsustasin minna Tartu Ülikooli õppima psühholoogiat, et saada inimese kohta rohkem teada. Peale Tartu Ülikooli lõpetamist muutsin

oma õpetamises peaaegu kõike – suhtumist õpilasse, õppimisse, teadmistesse. Majanduse juurde tõi mind see, et hakkasin ülikoolis õpetama juhtimist. Hea juht lähtub reaalsusest, ilma majandust tundmata pole võimalik teha õigeid otsuseid. Nii jõudsin ärieetika juurde.

Sind võib seostada väga paljude organisatsioonide ja tegevuste ning valdkondadega. Kuidas Sa ise kokku võtaksid selle, kus Sa töötad ja mida teed?

# *Olen igavene õppija ja püüan oma teel oleku tähendust teistele edasi anda.*

Mulle meeldib minu õppejõu amet. Tahan igasse oma loengukursusesse panna midagi, mis võiks õppijale olla kasulik ja tarvitamiskõlbulik. Olen palju koolitanud koolijuhte ja õpetajaid, proovin sisendada neisse usku, et iga laps on geenius.

### Mida pead ise oma tööelu suurimaks saavutuseks või kõige põnevamaks projektiks?

Varasemast perioodist pean oma suurimaks

saavutuseks jõudmist Moskvasse Landau Instituuti teoreetilise füüsika aspirantuuri. Hilisemast ajast pean kõige huvitavamaks tööd Tallinna Ülikoolis koos Ruth Raudsepaga projektis "Liidriks ei sünnita", kus me koolitasime koolijuhte.

Mida meenutad oma ameti algusaegadest? Mis on kõige rohkem võrreldes praegusega muutunud?

*Muutuse võiks kokku võtta järgmiselt: algul arvasin, et inimene on ratsionaalne olend – enne mõtleb ja siis teeb. Nüüd tean, et inimene on tundev olend, kes mõnikord mõtleb pärast.* 

Kui rääkida koolitustest, millega hakkasin tegelema 1990. aastate alguses, siis suhtlemine ja suhtlemisoskused olid koolituste keskmes. Nüüd on raskuspunkt nihkunud juhtimisele ja inimese enesetundmisele.

Sind seostatakse e-õppe maailmas kõige rohkem sõnakombinatsioo-

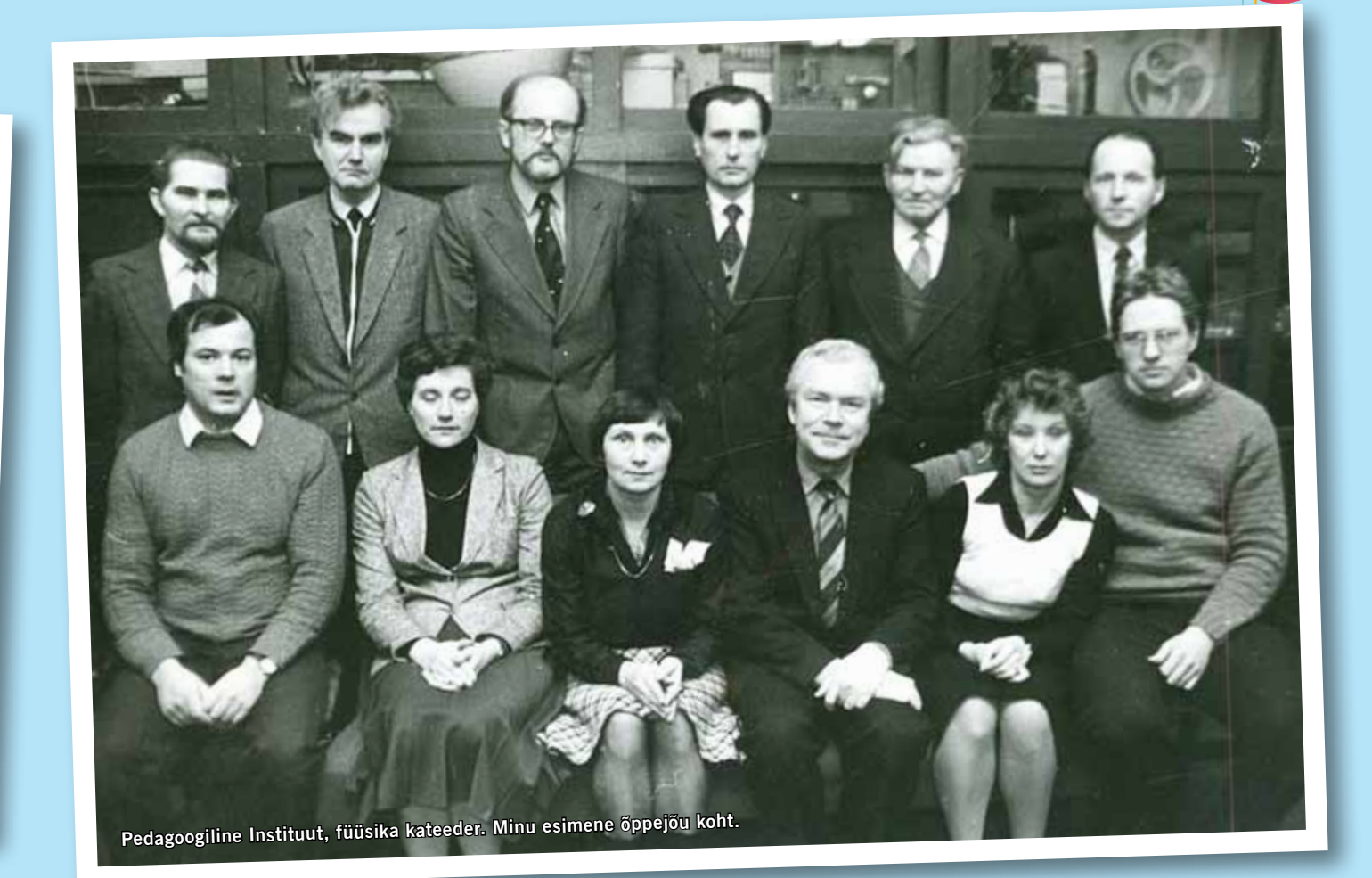

#### niga "loovus ja innovatsioon". Räägi lugejatele selle kombinatsiooni mõjust ja tähendusest lähemalt.

Sõnad loovus ja innovatsioon käivad viimasel ajal käsikäes. Need sõnad on seotud kiirete muutustega ühiskonnas. Kõige lühemalt võib öelda, et see tähendab raamist välja minekut ja uute silmadega nägemist. Võimaluste leidmist seal, kus esialgu tundub, et võimalust pole.

## Mida tähendab "spirituaalne intelligentsus"?

Spirituaalne intelligentsus ehk vaimne intelligentsus on tulnud psühholoogiasse paljude uuringute kaudu ja on otseselt seotud Danah Zohari nimega. Vaimne intelligentsus on seotud inimese loovusega, võiks öelda, et vaimne intelligentsus on loovuse pesapaik.

*Küsimusele, kes ma olen, võiks vastuse saada vaimse intelligentsuse kaudu.*

Oled aktiivne koolitaja, kelle pädevuses on lai valik spetsiifilisi valdkondi, nagu ärieetika, avalik esinemine, juhtimine, emotsionaalne

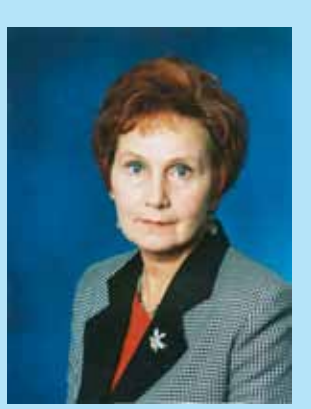

## *Anu Virovere*

Psühholoog ja suhtlemistreener, ta on lõpetanud Tartu Ülikooli teoreetilise füüsika ja sotsiaalpsühholoogia erialal ning õppinud Tallinna Tehnikaülikoolis doktoriõppes majandust. Ta on töötanud Estonian Business Schoolis ja Tallinna Tehnikaülikoolis organisatsioonikäitumise, ärieetika ja suhtlemispsühholoogia õppejõuna. Selle kõrval on ta viimase kümne aasta vältel tegelenud ärikoolitusega, viies muu hulgas läbi EBSi Juhtimiskoolituse Keskuse korraldatud juhtimis-, teenindus- ja müügikoolitusi.

Anu Virovere on kaitsnud magistrikraadi füüsikas Tallinna Pedagoogikaülikoolis ning õppinud teoreetilist füüsikat ja sotsiaalpsühholoogiat Tartu Ülikoolis. 1991. aastal omistati talle Tallinna Pedagoogikaülikoolis suhtlemistreeneri kvalifikatsioon. Anu Virovere on põhjalikult uurinud konflikte Eesti organisatsioonides ja ühiskonnas ning esinenud rahvusvahelistel konverentsidel vastavateemaliste ettekannetega. Ta on avaldanud mitmeid artikleid ning olnud kaasautoriks juhtimiskäsiraamatutes. Samuti on ta juhendanud, konsulteerinud ning retsentseerinud bakalaureuse- ja magistritöid.

Anu Virovere on Eesti Naisüliõpilasseltsi vilistlane, Eesti Füüsikaseltsi asutajaliige, Eesti Eetikakoolitajate Liidu asutajaliige ning MENSA Internationali liige.

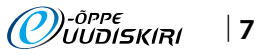

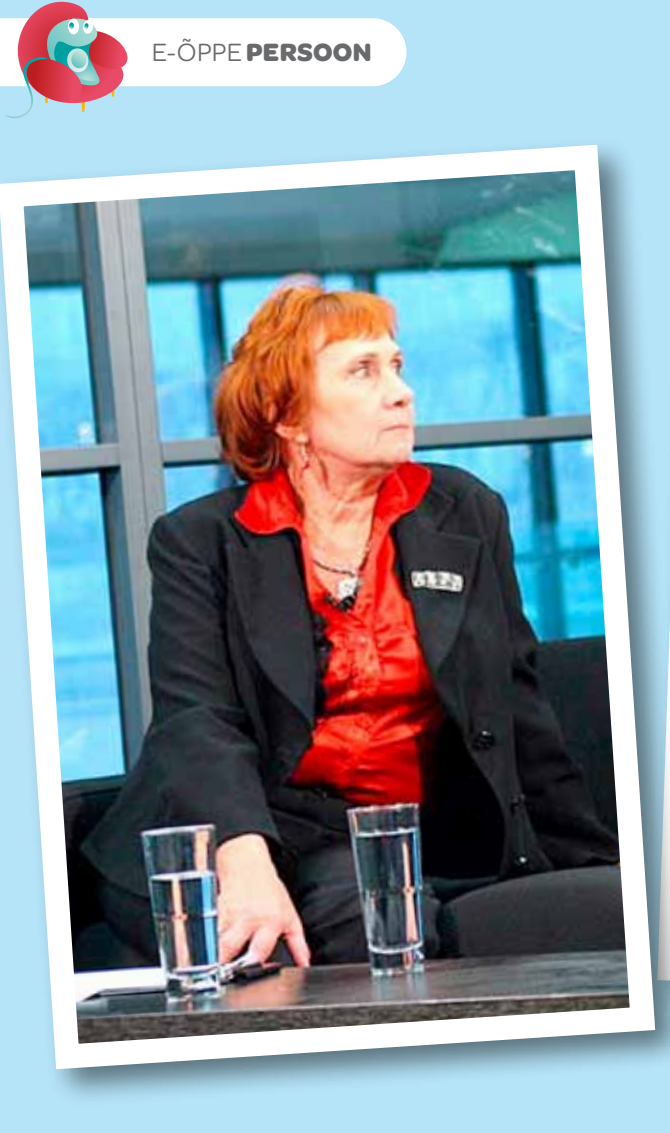

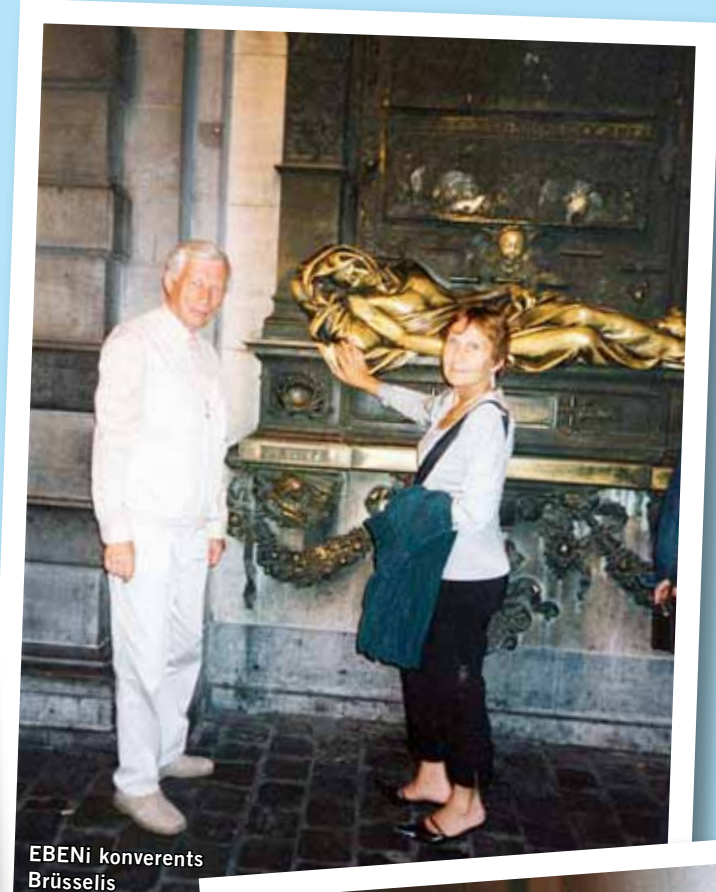

intelligentsus, läbirääkimised ja meeskonnatöö – see nimekiri aina pikeneb. Kas ja kui palju põimub nendest teemadest läbi infotehnoloogia ja e-õpe?

# *Selleks et saada infot ja olla ajaga kursis, vajame infotehnoloogiat ja piiramatut võimalust vajaliku info leidmiseks.*

E-õppe maailmas ei ole ma väga tugev, kuid usun, et see on hädavajalik osa tänapäeva õppes. Kuid teadmised on elusad (vitaalsed), seetõttu on meil ühiste tähenduste saamiseks maailmast tarvis füüsiliselt koos olla. Seega, õpetaja roll aina suureneb.

## Kas oled suutnud loovuse ja innovatsiooni pisikuga nakatada ka enda lähedasi?

Ma usun, et minu üliõpilased ja ka minu lapsed on nakatatud minu uskumustest.

Oled oma töös väga aktiivne inimene. Kas Sul jääb aega ka isiklike huvidega tegelemiseks?

Minu kõige suurem huviala on lugemine ja olen leidnud pea igal päeval selleks natuke aega. Jõudumööda püüan olla hea vanaema ja mõnikord tegeleda ka tervisespordiga.

#### Kui saaksid valida ajastut elamiseks ja töötamiseks, siis mis ajastu oleks Sinu valik?

Usun, et oleks tahtnud elada renessansi ajal Euroopas.

## Mis oleks Eesti hariduses teisiti, kui Sina oleksid haridusminister? Näed Sa lootuskiirt, et midagi läheks nii, nagu Sina sooviksid?

Kui ma oleksin haridusminister, siis teeksin kõik, et lapsed armastaksid kooli. Selleks oleks vaja, et kõik õpetajad armastaksid lapsi ja usuksid, et igaüks suudab õppiga ja igas lapses peitub geenius ja õpetamine on selle ande ülesleidmine. Põhikoolist peaks olema võimatu välja kukkuda.

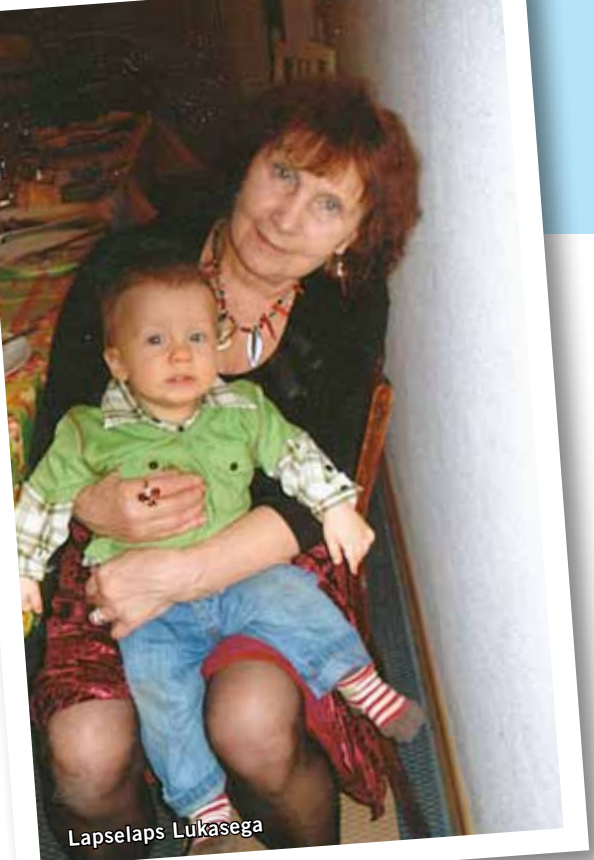

On Sul mõni soovitus õpetajatele, õppejõududele ja enda kolleegidele? Armastada iseennast. Nii palju kui me armastame ennast, suudame armastada teisi.

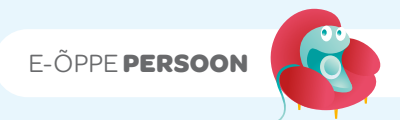

# **Kolleegid ja sõbrad räägivad**

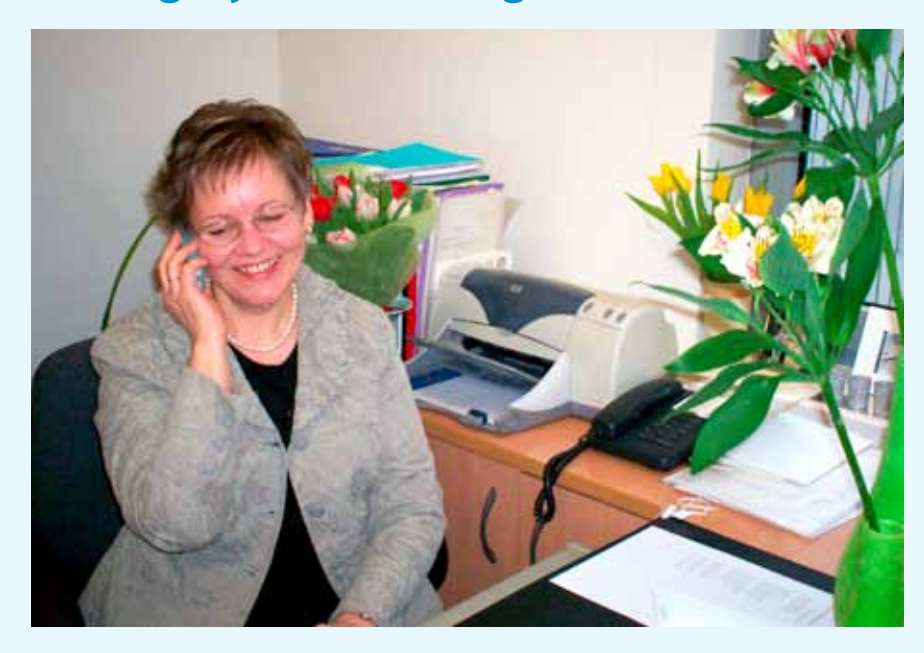

### *Ruth Raudsep* Vanalinna Hariduskolleegiumi õpetaja ja Anu sõber

Anu Virovere – väike ja võimas

Anuga meenub mulle esimesena tema armas naer. See jääb kõrva ja mällu ja on nakkav. Olen tabanud end mõttelt, et Anu näib nii habras ja väike, et tahaks teda kaitsta. Tegelikult on ta hoopis väga tugev – nii vaimselt kui ka füüsiliselt. Nii tugev, et talle võivad toetuda ja loota paljud. Ja mida kõike on ta elus jaksanud ja teinud!

Mina olen Anuga tuttav aastast 1999. Anu oli minu õppejõud EBSi koolijuhtide koolituses. Ta erines teistest oma nn suure pildi nägemisvõimega, oma köitva ning väga lihtsa ja arusaadava esinemisega. Teda oli hea kuulata, temaga huvitav kaasa mõtelda ja tore omi mõtteid jagada. Anul olid alati esinedes veel lihtsalt vapustavad ehted ... Naiselik ja ilus, jäi kohe meelde.

Sealt alates olemegi teinud koostööd paljude koolituste raames Tallinna Ülikooli täiendusõppekeskuse juures, aga saanud nüüdseks ka rohkemaks kui lihtsalt koostööpartnerid.

Meie suurimaks projektiks oli ESFi rahastatud koolijuhi professionaalse arengu toetamise õppekava ja koolitus "Liidriks ei sünnita".

Julgen lugeda end Anu sõbraks ja olen saatusele tänulik, et ta minu eluteele on sattunud.

Anu on inimesena köitev ja tähelepanelik, rõõmsameelne ja heasüdamlik. Temaga koos oldud aeg on alati rikastav, sa hakkad nägema asju uue nurga alt, saad aru seostest ja sinus tärkab huvi. Anu teadmised on kadestamist väärivalt laiad temaatika poolest ja sügavad teatud valdkondades, mis talle huvi pakuvad.

Anuga on hea ka lihtsalt koos olla, võtta aeg maha, kuigi üsna pea leiad, et sind on ikkagi kaasa haaranud jällegi mõni uus mõte või teema.

Anult olen ma õppinud märkamist ja teistega arvestamist, positiivse leidmist igas inimeses. See on ülioluline mu praeguses õpetajatöös.

Üks väike viga on tal kindlasti – Anu ei oska naljalt öelda "ei" ja oma hinda ta ka ei tea. Kuidas ta küll jaksab, sellele ma ei oskagi vastata. Ikka ja alati on esiplaanil teised ja töö. Teised on ta lapsed ja lapselapsed. Tööd aga on tal alati ja palju ja kõikjal Eestis, mujalgi maailmas. Ta lihtsalt jaksab ja sõprade ülesanne on ta vahetevahel rajalt maha võtta, et ta saaks veidigi puhkust, mida enesele naljalt ise ei luba. Sisemine tuli lihtsalt põleb nii võimsalt.

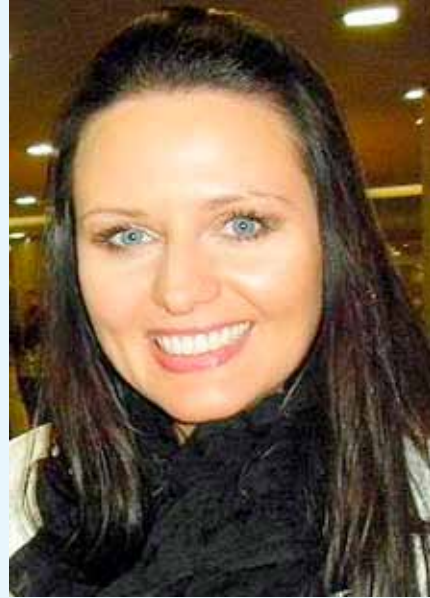

#### *Marina Järvis*

### Tallinna Tehnikaülikooli majandusteaduskonna õppejõud ja Anu doktoriõppe pinginaaber

Õpime koos Anuga doktoriõppes ning olen teda tundnud juba peaaegu viis aastat. Õppisime palju koos ning valmistusime eksamiks. Nüüd kirjutame koos teaduslikku artiklit. Koostöö temaga on alati väga meeldiv, huvitav ja hariv – täiendame tihtipeale üksteist. Anu innustab sageli ning jagab lahkelt oma kogemusi. Olen alati saanud temalt head ja professionaalset nõu. Anu on üks nendest minu kaastöötajatest, keda täiesti usaldan ja austan.

Sõbralikkus, avatus, elurõõm, loomingulisus, enesekindlus, peresuhete väärtustamine on minu silmis väga positiivsed omadused, mis on Anu puhul imetlusväärse kombinatsioonina kõik olemas.

Anult on palju õppida. Mina olen temalt õppinud põhiliselt järjepidevust ja süstemaatilisust, kuidas teha oma tööd pühendunult ja sisukalt. Tal on imepärane omadus olla positiivne ning tõmmata inimesi kaasa.

Minu jaoks seostub Anu nimega ennekõike võimekus, sihikindlus ja töökus. Kui Anu on midagi ette võtnud, siis viib ta selle lõpule. Ta on väga meeldiv inimene, alati naeratav ja heatujuline, intelligentne ning erudeeritud. Mitmekülgse inimesena võtab ta ette ja teostab ennast erinevates valdkondades. Minu arvates on Anu üks paremaid koolitajaid ja konsultante Eestis!

e-Õppe Arenduskeskuse sügisseminari loovustoas sai iga osaleja endale ise kujundada konverentsi koti. Pildil Ene Koitla.

# Loomine – käsi ja mõte

Iga inimtegevus on maailma muutmine – kui mitte muu, siis tegija enda jaoks. Maailma hakati tasapisi teadlikult muutma tuhandete aastate eest ja jäljed sellest on säilinud siiani. Vihma ja tuule eest koopasse varjuda oli pigem instinktiivne, tule ja pehmema küljealuse koopasse toomine juba geniaalne idee, mis kutsus esile hõimukaaslaste tunnustava mõmina.

Tasapisi allus inimese mõttele ja tahtele luukild, millest sai nooleots. Mida rohkem selle kallal vaeva nähti, seda tõhusam ja teravam tulemus sai. Naharibadega põimiti kokku jalatsid, juhuslikult tulle jäänud lohuga savitükk tuli sealt välja hoopis teistsugusena ja andis idee õõnsaks savianumaks.

*Loovad ideed on algselt alati olnud seotud materjaliga. See on muudetav ja töödeldav aine, mille mõjutajaks on olnud käsi ja mõte. Kõik oli vahetu, ei midagi abstraktset.* Mente et manu *– seal on algus.* 

Esmalt liikus mõte ikka Maslow' püramiidi alumistel astmetel – maitsvam ehk küpsetatud toit, soojem ehk ümber keha nööritud nahk, turvalisem ehk okaspõõsastega ümbritsetud eluase. See andis pikema eluea, võimaluse omandada rohkem kogemusi. Ja olimegi jõudnud eneseteostuseni – vajaduseni saavutada kõik see, milleks meil oskusi ja teadmisi jätkus.

Vahel muidugi ei jätkunud ka. Siis jäi üle kas alla anda või materjali sõrmitsedes ja maailma vaadeldes mõttesse vajuda. Ja võis juhtuda, et – *heureka*! – uus lähenemine oli sündinud.

Eriti võluvalt on sellest kirjutanud muidugi Terry Pratchett ("Ürgsorts", lk 131-132). Aga temast ning sellistest avastustest nagu ratas, tuule- ja elektrienergia, plastmassid ja televisioon mööda libisedes on aeg jõuda tänapäeva.

Tehnoloogiaid kontrollib automaatika, inimene jääb tootmisprotsessist kaugemale. Meie meeltele antakse tajumiseks vähem materjale ja rohkem tooteid – töödeldud toit, peenelt komponeeritud kosmeetika, keskkütte soojus. Infotehnoloogia lubab igaühel olla looja, oma oskuste piires muidugi. Kui oskustest jääb puudu – palun, ka õppevideod on mõne hiireklõpsu kaugusel. Nutikad programmid aitavad kujundada raamatuid, joonestada skeeme ja töödelda fotosid, kuid ainus materjal, mida me seejuures tunnetame, on hiireklahv.

Eelmise sajandi algul ennustasid ulmekirjanikud, et tuleviku inimene mandub ebamääraseks lühijäsemeliseks ja suurepealiseks olevuseks, kellel pole vaja end eriti liigutada, küll aga palju mõtelda. Õnneks pole aeg meid veel selliseks muutnud. Rõõmuga võib nentida, et peale meie kena füüsilise välimuse on ka loovus alles jäänud. Ainult et ta ilmutab end mitmekesisel moel ja toob kasu teatud tingimustel.

ESITEKS: innovatsioon nõuab küll nagu vanastigi teadmisi, millele toetuda, kuid see pagas peab olema laiapõhjalisem ja samas spetsiifilisem. Tõeliselt murrangulised ideed tekivad hästi ette valmistatud pinnalt ja tänapäeval sageli kahe teaduse piirimail – biokeemia ja selle valdkonnad näiteks.

TEISEKS: enam pole aega oodata, kuni idee ise tasakesi levima hakkab nagu mitmed uuenduslikud käsitööriistad keskajal (vokk ja treipink näiteks). Tartu ülikooli tehnoloogiainstituudi juht Erik Puura ütleb: "Eesti on ideede riik. Kõigil on ideid, aga koostööd sellest punktist edasi on ülivähe. Maailma reaalsus on teistsugune." (EPL, 16. oktoober 2010). Vaja on meeskonnatööd ja pühendumist.

KOLMANDAKS: loovus argielus pole kuhugi kadunud. ENSV ajal olevat inimesed olnud väga nutikad, sest midagi polnud kusagilt saada.

*Tollases üleliidulises ajakirjas Nauka i Žizn (Teadus ja Elu) ilmus teadussaavutusi tutvustavate artiklite kõrval ka rubriik, kus tutvustati näiteks ideed, kuidas pesumasinast teha mõningate tehniliste täiendustega kodustes tingimustes õunapurustaja.* 

Tänapäeval pakub aga internet hulgaliselt näiteid, kuidas kasutada CD-plaate või plastpudeleid mittesihipärasel otstarbel – linnupeletajateks, lehtriteks ja muuks selliseks. Oma osa on siin muidugi taaskasutustrendil.

Aga alguse juurde tagasi tulles – meie sõrmed, aju ja nendevahelised närvid mäletavad veel, mis tunne on puudutada ehedat materjali, seda vormida, kombineerida, luua. Vahel tuleb seda mälestust virgutada. Seepärast on järjest sagedamini liidetud asjalikele konverentsidele vahelduseks ajahetk loova käelise tegevusega. Saadud tulemus võib olla meid ennastki üllatav eneseväljendus. Kui hea massaaž ergastab meie keha ja mõjub värskendavalt nagu tubli treening, siis osalemine loovtegevuses võib värskendada just need seosed ajus, mis panevad meid päev hiljem hüüdma "Heureka! Mul on idee!".

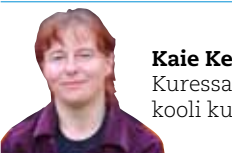

Kaie Kesküla Kuressaare Ametikooli kutseõpetaja

# Sotsiaalsete järjehoidjate teenuse Diigo kasutamine õppetöös

Ilmselt on paljud meist mõelnud, kuidas olla kursis kogu aeg uueneva ja samas vajaliku informatsiooniga. Tänapäeval on otstarbekam ja mugavam hoida oma infot (pilte, videoid, dokumente, õppematerjale) veebiserverites – ei pea muretsema arvuti kõvaketta suuruse ja viiruste pärast ning oma ressurssidele pääseb igalt poolt ligi (tingimuseks on internetiühenduse olemasolu).

یل

 $\lambda$ 

Veebipõhiste teenuste puhul on siiski ka üks negatiivne külg – väga raske on hallata eri kohtades asuvat teavet. Üheks lahenduseks on veebipõhised järjehoidjad, mille abil salvestada huvipakkuvate veebilehekülgede URL-aadresse, märksõnastada neid endale sobivate märksõnadega (siltidega, ingl *tags*), organiseerida nimekirjadesse ja jagada neid teistega. Jagamine ja info vahetamine on üks olulisi tänapäeva sotsiaalse veebi tegevusi ning seetõttu nimetatakse taoliste järjehoidjate teenuseid **sotsiaalseteks järjehoidjateks** (*social bookmarking*).

Kõige vanem ja populaarsem sotsiaalsete järjehoidjate teenuse pakkuja on Delicious (www.delicious.com). Kuid selle kõrvale on tekkinud teisi huvitavaid pakkujaid, mis on kõik erinevate võimalustega. Üheks nüüdisaegsemaks ja mitmekülgsemaks töövahendiks peetakse 2006. aastal loodud **Diigo** järjehoidjate teenust, mis on väga kiiresti arenenud ning pälvinud erinevaid auhindu. Diigo ei ole mitte ainult järjehoidjate teenus, vaid on tõeline infohaldamise vahend, mis kogub ja organiseerib ka tekste, pilte ja märkmeid. Diigot saab kasutada erinevatel platvormidel (k.a iPhone, Android-telefonid, iPad) ning see sobib väga hästi kasutamiseks õppetöös.

### Registreerimine

ڀل

Tutvume Diigoga lähemalt, alustades kasutajaks registreerimisest.

Selleks avage teenuse avaleht www.diigo.com ning klõpsake paremas ülanurgas asuval lingil *Join Diigo* või vajutades allpool olevale nupule (vt joonis 1).

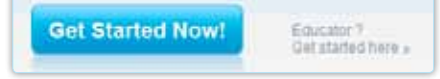

**Joonis 1.** Kasutajaks registreerimine.

Keskkonda saab hakata kasutama ka kiiremini, kui teil on olemas Google'i, Facebooki, Yahoo või Twitteri konto.

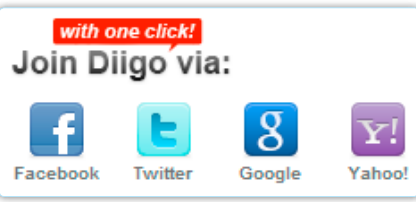

**Joonis 2.** Liitumine Diigoga olemasoleva kasutajakonto kaudu.

### Brauseri seadistamine Diigo mugavaks kasutamiseks

Kui olete Diigosse sisse loginud, kuvatakse teie kogutud inforessursside nimekiri (*My Library*), mis alguses on mõistagi tühi. Enne sisu lisamist oleks mõistlik kohandada brauser Diigo mugavaks kasutamiseks ja järjehoidjate kiiremaks lisamiseks. Selleks võib paigaldada brauseri menüüribale **Diigo** riba või selle lühema variandi – **Diigolet**-nupu. Diigoleti paigaldamine on äärmiselt lihtne: avage üleval menüü *Tools* (vt joonis 3) ning seejärel vasakul *Diigolet***.**  Juhiste järgi peate lohistama Diigolet-nupu otse brauseri lemmiklinkide ribale. Ja ongi korras. Diigo riba saab lisada ainult Internet Explorerile ja Firefoxile, teistele brauseritele pakutakse Diigo laiendust (*extension*), mis on lihtsalt üks sinine ikoon brauseri ribal ... Ikoonile klõpsates avaneb Diigo menüü, mis on Diigo ribast veidi väiksem.

Menüüriba installeerimiseks valige ülemises servas *Tools* (vt joonis 3).

Verskampenda Gallering The Hits Arctical Squad.

#### **Joonis 3**. *Tools*-menüü.

Olenevalt brauserist on *Tools*-menüü sisu erinev, kuna Diigo tunneb ära, millist brauserit te kasutate. Menüüd avades pakutaksegi teile kohe Diigo menüüriba või laienduse paigaldamist. Soovi korral paigaldage menüü ära, kahtlemata on selle kasutamine mugav, kuid see muudab brauseri akna suureks ja kirjuks, mis võib olla häiriv. Chrome'i brauseri kasutajana jään Diigo ikooni nupu juurde.

## Olemasolevate järjehoidjate importimine Diigosse

Nüüd võiks importida kõik teie brauseris olevad järjehoidjad Diigosse, et saaksite nendele ligi ükskõik millisest arvutist. Järjehoidjate importimiseks klõpsake allpool oleval sinisel vahendite ribal DiigoTools: Import Bookmarks (vt joonis 4).

# **Diigo Tools**

- Diigo Toolbar(Firefox,IE)
- Diigolet For All Browsers
- Diigo Chrome Extension
- **Import Bookmarks**
- Save to Delicious
- Auto Blog Post

#### **Joonis 4.** Järjehoidjate importimine.

Esimese valikuna pakutakse teile importida järjehoidjad mõnest teisest sotsiaalse järjehoidja teenusest (nt Delicious, Connotea vms) ning allpool on juhend, kuidas importida järjehoidjad oma brauserist.

Järjehoidjate importimiseks brauserist on kaks võimalust – Firefoxis ja IE-s äsja installeeritud Diigo menüüriba kaudu (vt joonist 5) või importides html-failina, mis eelnevalt eksporditi brauserist.

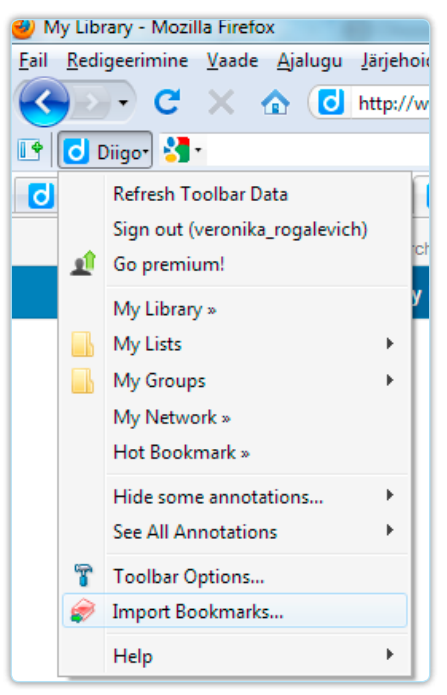

**Joonis 5.** Järjehoidjate importimine brauserist Diigo menüüriba kaudu.

**Google Chrome'i** brauseri puhul valige Tööriistad (mutrivõtmeikoon) > Järjehoidjate haldur > Kor-

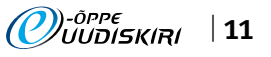

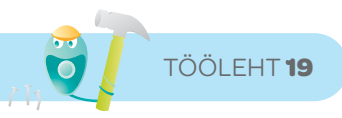

raldamine > Ekspordi järjehoidjad. Pärast avage Diigos *Tools* **>** *Import bookmarks* ja valige äsja eksporditud fail importimise aknas (vt joonis 6).

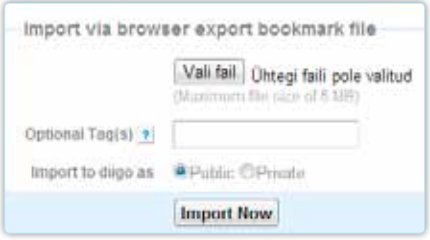

**Joonis 6**. Järjehoidjate faili importimine Diigosse.

Uute järjehoidjate lisamine ja jagamine Nüüd, kui eeltöö on tehtud, proovime lisada lemmiklinke otse veebist. Olles mõnel huvitaval leheküljel, valige IE või Firefoxi puhul Diigo menüüribast *Bookmark* **>** *This page*. **NB!** Diigo riba on nähtav vaid siis, kui olete Diigosse sisse loginud.

Chrome'i brauseris tuleb vajutada Diigo ikoonil ning seejärel *Bookmark* (vt joonis 7).

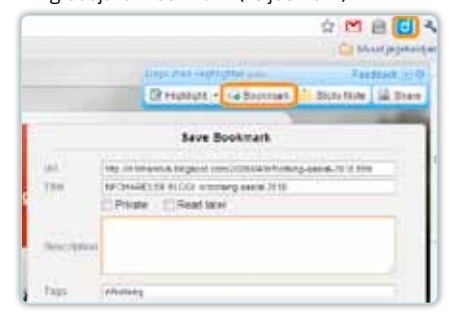

**Joonis 7.** Järjehoidja lisamine Google Chrome'i brauseris.

Teile avaneb uue järjehoidja lisamise vorm, kuhu sisestage teile sobivad ressursi e järjehoidja pealkiri, kirjeldus ja märksõnad e *tag*id. Järjehoidja võib olla avalik (vaikimisi), nii et seda näevad kõik Diigo kasutajad, kes otsivad nt sama märksõna järgi, või privaatne (*Private*) e nähtav vaid teile.

Enne järjehoidja salvestamist võib huvitavamad kohad ära märkida markeriga (tööriist *Highlight*) või lisada oma kommentaare või märkmeid (*Sticky Note*). See aitab tulevikus meelde tuletada, millist informatsiooni oli sellelt leheküljelt vaja, seda, mis on oluline.

Kindlasti lisage igale järjehoidjale mitmeid erinevaid märksõnu e *tag*e. Nende järgi saate hiljem veebilehe oma linkide kogus kiiresti üles otsida. Peale järjehoidjate salvestamise võimaldab Diigo jagada veebilinke e-posti, Facebooki, Twitteri, blogide kaudu ühe hiireklõpsuga. Vt jooniseid 8 ja 9.

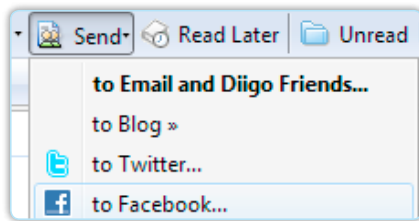

**Joonis 8.** Veebilingi jagamine Firefoxis.

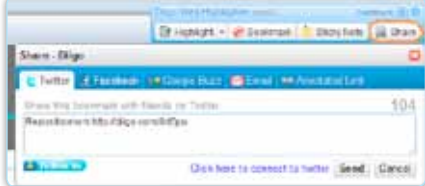

**Joonis 9.** Veebilingi jagamine Google Chrome'is. Vajaliku järjehoidja otsimine käib kõige kiiremini märksõna e *tag*i abil. Selleks avage *My Library* ning trükkige märksõna otsingukasti (asub kohe sõnade *My Library* kõrval). Või teine võimalus: valige sobiv *tag* märksõnade loetelus (*My Tags*), mida kuvatakse vasakul (järjestatud populaarsuse järgi).

### Järjehoidjate, piltide ja märkmete organiseerimine Diigos

Õppisime lisama järjehoidjaid ja nüüd peaks meil olema mingisugune veebilinkide kogu, mida võib mugavamaks ja kiiremaks kasutamiseks organiseerida. Oma linkide kogu avamiseks valige Diigo ribal *Diigo* **>** *My Library* (vt joonis 10).

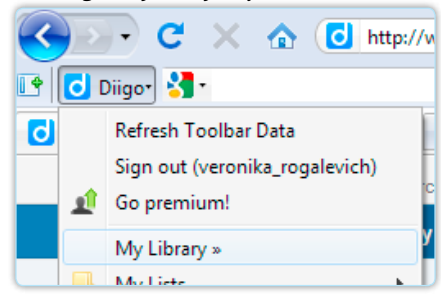

**Joonis 10.** Minu järjehoidjate kogu avamine Firefoxis. Õppetöös kasutamiseks võib olla mõistlik luua iga kursuse jaoks oma järjehoidjate, piltide, märkmete nimekiri e *List.* Selleks otsige vasakus servas valik nimega *My Lists* ja klõpsake lingil *Create new list* (vt joonis 11).

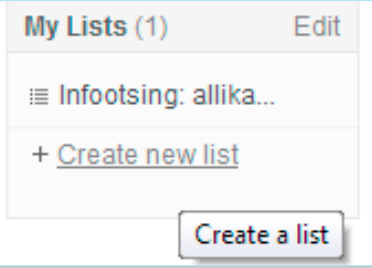

**Joonis 11**. Uue järjehoidjate nimekirja loomine konkreetse kursuse jaoks.

Uue nimekirja loomisel tuleb täita mõningad väljad ja kirjeldada loodavat infoallikate kogu (vt joonis 12).

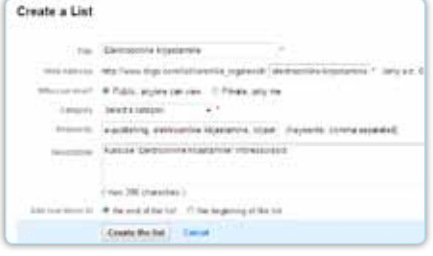

**Joonis 12.** Uue inforessursside listi e nimekirja loomine konkreetse kursuse jaoks.

Pealkirjaks sobib kursuse nimetus ning teisel väljal genereeritakse pealkirja järgi selle nimekirja veebiaadress. Te saate seda aadressi kohandada (juhul kui see on liiga pikk või sisaldab täpitähti). Nt elektroonilise kirjastamise kursuse puhul võiks jätta vaid "e-kirjastamine". Veebiaadressi saab tulevikus jagada oma tudengitele või kolleegidele, et nad pääseksid ligi kursuse veebiallikatele jm informatsioonile ilma suurema vaevata.

✁

Kui nimekirjad on loodud, saate lisada uusi järjehoidjaid otse nendesse (vt joonis 13). Meeldetuletuseks: järjehoidjaid lisatakse brauseris oleva nupu *Bookmark* kaudu (juhul kui olete soovitud veebilehel).

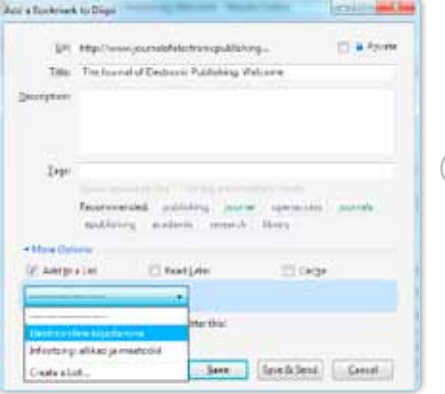

**Joonis 13**. Uue järjehoidja lisamine ja selle määramine sobivasse nimekirja.

Ka olemasolevaid järjehoidjaid saab äsja loodud nimekirjadesse paigutada. Selleks tuleb klõpsata järjehoidja all oleval lingil *Edit* (vt joonis 14).

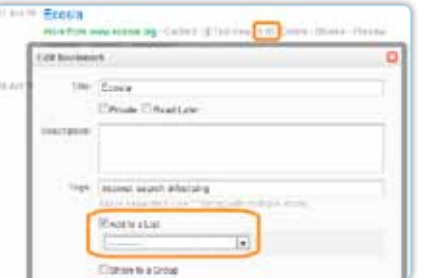

**Joonis 14**. Olemasoleva järjehoidja lisamine nimekirja e listi.

Nimekirja saab lisada ka pilte ja märkmeid (*Images, Notes*). Seega saab tekitada üsna ulatusliku õppematerjalide kogu. Proovime lisada äsja loodud nimekirja paar pilti ja tekstimärkmeid. Selleks avame oma kogu e *My Library* ja klõpsame vasakul *My Items*'i kõrval oleval sinisel nupul *Add* (vt joonis 15).

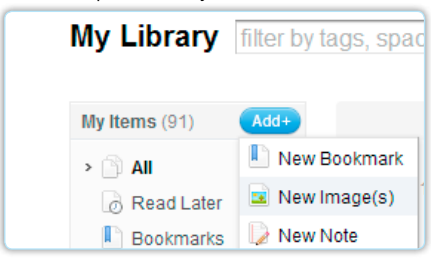

**Joonis 15**. Uue pildi (*New Image*) või märkme (*New Note*) lisamine.

✁

j.

Piltide lisamisel peavad need enne olema arvuti kõvakettal olemas. Valige *New Image* ja seejärel klõpsake ühe korra lingil *Add Image* (vt joonis 16).

یل

 $\lambda$ 

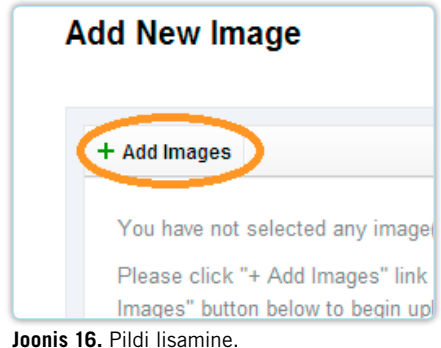

Laadige üles sobiv pilt (võib valida ka mitu pilti) ja klõpsake akna alumises osas lingil *More options* ning lisage pilt sobivasse listi e nimekirja. Kui nimekiri on valitud, vajutage sinisele nupule *Upload images* (vt joonis 17).

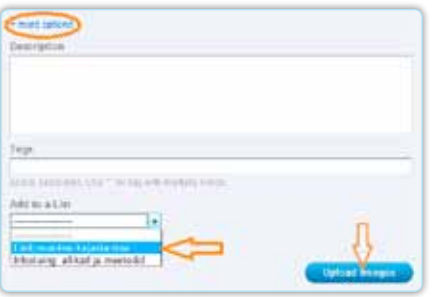

#### **Joonis 17**. Pildi lisamine nimekirja.

Samalaadselt lisatakse ka märkmeid (*Notes*), kuid tekst tuleb siis ise kirjutada või kopeerida olemasolevast tekstifailist. Märkmetena võib lisada lühikesi tekstimaterjale, kommentaare materjalide/linkide juurde, õpijuhiseid või kordamisküsimusi. Samamoodi saab neid siduda olemasolevate nimekirjade e listidega.

Kui olete lisanud nimekirja alla piisavalt inforessursse (järjehoidjaid, pilte, tekste), saate jagada äsja loodud materjalide kogu oma kolleegide, sõprade või õppijatega vaid paari hiireklõpsuga. Selleks avage *My Library*, otsige vasakul ribal üles link *My Lists* ning klõpsake soovitud listi e nimekirja nimel. Teile avanevad selle teema alla kogutud infoallikad, pildid ja märkmed ning vasakul on võimalused nimekirja jagamiseks (vt joonis 18). Jagada saab erinevaid kanaleid kasutades, saata lihtsalt nimekirja veebilink e-postile, jagada Twitteri, blogi või mõne sotsiaalvõrgustiku kaudu.

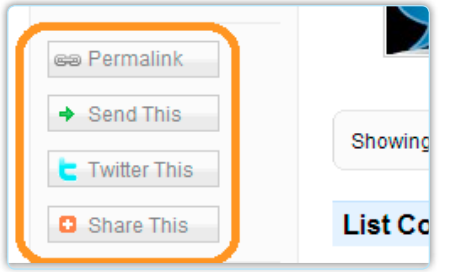

**Joonis 18**. Oma inforessursside nimekirja e listi jagamine.

ڀل

Materjalidele saab lisada oma kommentaare (*List Comments*), kuid selleks peab Diigosse sisse logima.

Uudne ja huvitav võimalus on käivitada olemasolevatest materjalidest slaidipõhine veebiesitlus. See võimalus asub ülemises paremas servas – *Play as Webslides* (vt joonis 19). Samuti on võimalik tellida RSS-voogu materjalide uuenduste kohta (kui keegi lisab sinna nimekirja midagi uut, tuleb vastav teade).

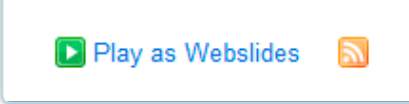

**Joonis 19**. Materjalide mahamängimine esitlusena ja RSS-voo tellimine.

#### Gruppide kasutamine

Teine võimalus Diigo kasutamiseks õppetöös on luua temaatilisi gruppe (*Groups*). Sinna saab ise kutsuda liikmeid (sarnaste huvidega inimesed, õppijad jne) ning jagada veebilinke ja informatsiooni. Grupis saab teha postitusi ja arutleda konkreetse teema või veebiartikli üle. Grupi loomiseks valige ülemisel real *My Groups* **>** *Create a Group* (vt joonis 20).

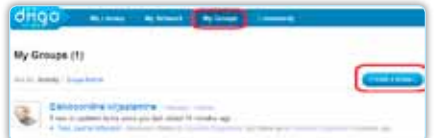

#### **Joonis 20.** Gruppide loomine.

Kui grupp on loodud, saab sinna postitada huvitavaid veebimaterjale ja arutleda nende üle. Samuti saab lihtsalt püstitada aruteluteemasid selle grupi huve arvestades.

Grupiliikmeid saab kutsuda e-posti teel või otsida neid Diigo kasutajate seast (*Invite members*).

Lisades uusi järjehoidjaid, saab nüüd peale listi valida ka gruppe, kus on järjehoidja nähtav (vt joonis 22). Seega tasub alati meeles pidada, et uue järjehoidja lisamisel klõpsake valikul *More Options*.

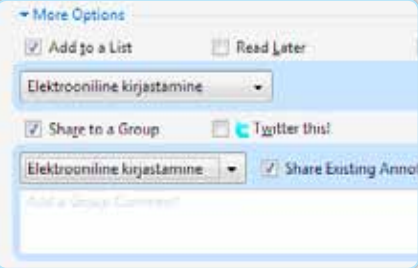

**Joonis 22.** Järjehoidja paigutamine listi ja gruppi.

Kui jagate grupiga järjehoidjat, siis vaikimisi jagatakse ka teie tehtud märkmeid selle veebilehe kohta (linnuke joonisel *Share Existing Annotations*).

#### Grupid või listid?

Õppetööks on grupid kindlasti mugavamad. Listid e nimekirjad on mõeldud eelkõige info temaatiliseks organiseerimiseks ning soovi korral saab neid jagada sarnaste huvidega inimestele.

Grupid võimaldavad arutleda ning kommenteerida grupisiseselt konkreetseid materjale. Seal võib olla erineva temaatikaga materjale (erinevatest listidest või veebilehekülgi, mis ei kuulu ühessegi nimekirja). Gruppe on lihtsam siduda õppeainega, samas on see võimalik ka nimekirjade puhul, seega soovitan kõigil ise proovida!

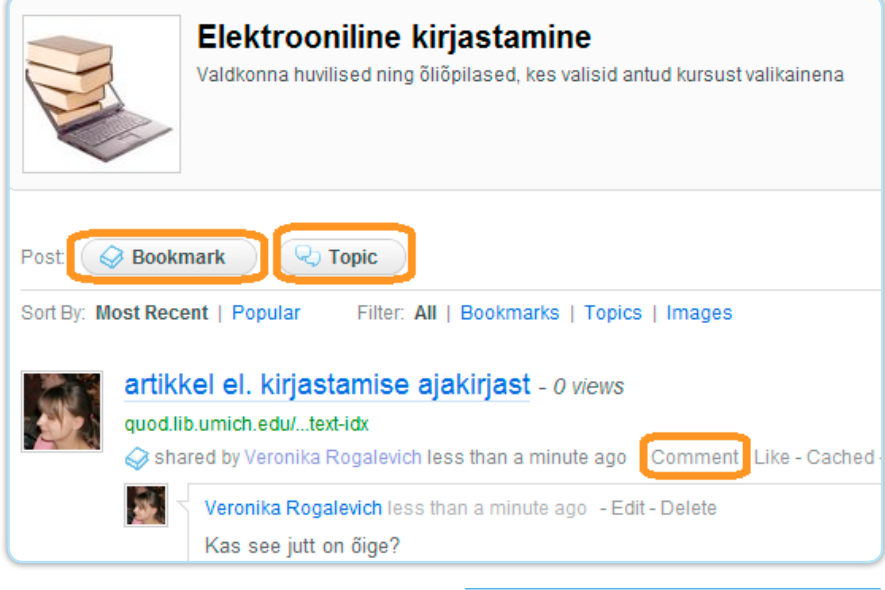

**Joonis 21**. Grupisisene infovahetus: järjehoidja ja Uus teema e *Topic.*

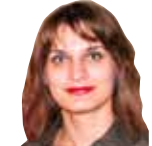

Veronika Rogalevitš Tallinna Ülikooli Avatud Ülikooli e-õppe keskuse haridustehnoloog

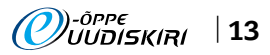

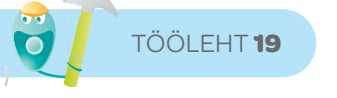

# Netvibes

Netvibes peab sel aastal juba oma viiendat sünnipäeva. Nii et tänapäeva kiiresti muutuvas arvutimaailmas pole selline uudiste koondaja kaugeltki uus nähtus. Aga et meie uudiskirja töölehtedes pole enne Netvibesist juttu olnud, siis täidame selle lünga. Kes veel pole proovinud oma elu Netvibesi abil kergemaks muuta, tehke seda nüüd. Netvibes on tasuta veebileht, mille abil saate personaalsesse keskkonda koondada kõik huvitava, mis veebis leidub: erinevad veebilehed, ajalehed, videod, pildid, ajaveebid, e-posti, otsingumootorid, aga ka kalendri, ilmateate, mängud jpm. Netvibesi abil saate:

- igast arvutist ja mobiilist kiiresti kätte vajaliku info,
- ühest kohast toimetada ja uuendada oma Facebooki ja Twitteri kontosid,
- luua kas privaatseid või avalikke veebilehti,
- jälgida veebis oma lemmikteemasid,
- kasutada erinevaid vidinaid (üle 180 000 võimaluse),
- jagada oma veebilehel olevat infot sõpradega jne.

Netvibesi kasutusvaldkond võib ulatuda isiklikust veebilehest õpikeskkonnani.

#### Netvibesiga liitumine

Netvibes asub aadressil http://www.netvibes. com Netvibesi keskkonda saab kasutada paljudes keeltes, sh ka eesti keeles. Soovi korral võite kohe pärast Netvibesi veebilehe avamist muuta keeleseadeid:

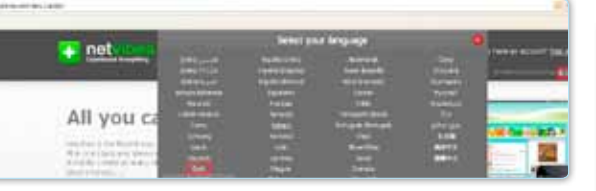

Registreerumiseks klõpsake avalehel lingile *Logi sisse…* (*Sign in…*) > *Registreeru* – pange endale kasutajanimi, salasõna ja kirjutage ka toimiv e-postiaadress. Lõplikuks registreerumiseks peate minema oma e-postkasti ja kinnitama aadressi.

Oma konto muutmiseks, salasõna vahetamiseks jne klõpsake üleval vasakus nurgas nupul *Dashboards* ja valige *Manage*. *Dashboards*i rippmenüüst saate ka oma veebilehe avalikuks teha.

### Netvibesi veebikeskkonna kujundamine

Klõpsates üleval paremal nurgas nupul *Seaded*, saate alustada oma veebilehe kujundamist. *Üldiste* seadete all saate oma lehe muuta käepäraseks – määrata, kas lehel näidata pealkirja, otsinguid, ikoone, visuaalefekte jne.

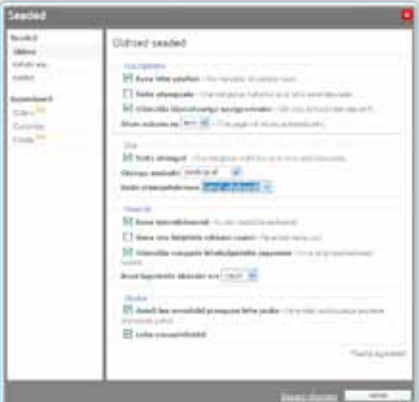

Valides *Kohaliku sisu* alt Eesti, pakutakse näiteks RSS-voogude tellimisel teile automaatselt kohalikke uudiseid.

*Keelte* alt saab muuta veebikeskkonna keelt. *Gallery* võimaldab valida oma veebilehele sobivaima kujundusmalli, praegu pakutakse 471 erinevat. *Customize* annab veelgi suuremad võimalused oma veebilehe kujunduse muutmiseks – saab valida päise ja avalehe taustapilte, muuta päise kõrgust, teksti värvi jne.

Osa elemente on uut veebilehte luues juba olemas – ilmateade, oma e-posti vaatamise võimalus, Youtube'i videote otsing, Google'i otsing, mõned uudistevood (nt Postimees), teadete ja ülesannete lisamise vidinad jne. Neid kõiki saab soovi korral kasutada või ka kustutada.

Iga vidina ülaosas on terve rida nuppe, mis võimaldavad erinevaid toiminguid. Nupud ilmuvad nähtavale, kui kursoriga liikuda vidina peale.

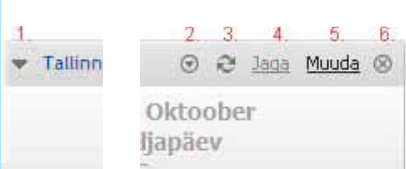

- *1. Pane kokku* võimaldab vidina kokku kerida nii, et ainult päis jääb näha.
- *2. Valikud* klooni vidinat, muuda värvi või asukohta.
- *3. Värskenda* toob nähtavale uuendused.
- *4. Jaga* jaga seda vidinat kas sotsiaalses võrgustikus või e-posti vahendusel tuttavatega.
- *5. Muuda* olenevalt vidinast saab muuta pealkirja, fonti, suurust jne.
- *6. Sulge* sulge see vidin.

## Mõnest olemasolevast vidinast.

Ilmateate vidina abil saab valida ilmaennustuse ka nt suuremates Eesti linnades. Oma uusi e-kirju saab veebilehe kaudu lugeda, kui sisestate e-postiaadressi ja salasõna.

Vidin *Märge* on mõeldud teadetetahvliks, st sinna saab kirjutada olulised sündmused vm informatsiooni.

✁

*Liste de tahes* näol on tegemist ülesannete vidinaga, millesse on lihtne uusi ülesandeid lisada, klõpsates lingil *Uus ülesanne* ja kirjutades tekstikasti, mida soovite.

Olemasoleva veebilehe juurde saab iga kasutaja luua hulgaliselt lehti lisaks. Seda saab teha, klõpsates vasakul ülal nupul *Uus leht*. Lehti saab kustutada, kui leht avada ja klõpsata nupul *Muuda* > *Kustuta see leht*. Sealtsamast saab muuta ka vidinate paigutust lehel. Uus leht on alguses tühi. Kui soovite mõnelt teiselt olemasolevalt lehelt vidinaid uuele lehele

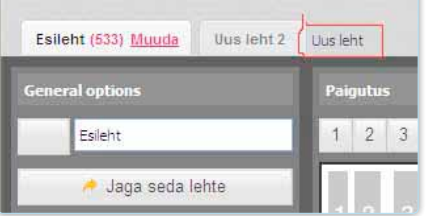

tuua, siis lohistage vidin uue lehe nimele.

Sisu lisamiseks lehele klõpsake lehekülje üleval vasakus nurgas oleval nupul *Lisa sisu*. Teile kuvatakse suur hulk vidinaid, mille seast saate valida endale vajalikud.

Ajaveebide lisamiseks võite kasutada otsingut (vidin *Blog Search*) või lisada uue voo (*Lisa voog*) ja kopeerida sinna soovitud ajaveebi RSS-aadressi.

Videote otsimiseks võib lisada vidina *Video Search* (otsib Youtube'ist, Google'ist, Metacafest ja Myspace'ist), piltide otsimiseks on vidin *Images Search* (otsib Flickrist, Google'ist ja Yahoost. Kui olete kord ühe märksõna sisestanud, siis uuendatakse teie otsingut veebilehel automaatselt.

Samuti võib lisada oma lehele nt märksõnade voogusid sotsiaalse järjehoidja keskkonnast Delicious ine.

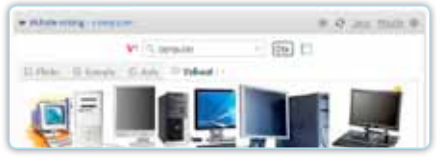

Kuigi Netvibesi peamiseks funktsiooniks on infovoogude haldamine ja informatsiooni mugav kättesaamine, on selles veebikeskkonnas veel väga palju muid võimalusi, mis muudavad meie igapäevase elu organiseeritumaks ja kergemaks.

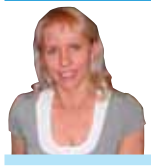

Marju Piir Tartu Ülikooli avatud ülikooli keskuse haridustehnoloogiakeskuse haridustehnoloog

✁

j.

# Üliõpilaste mõttetalgud – parandame üheskoos kõrgharidust

Erinevad talgud, kärajad, mõttekojad ja muud sarnased ühist arutelukeskkonda tekitavad üritused on Eestis järjest populaarsemaks muutunud. Selle üle saab ainult rõõmu tunda ja see näitab, et Eesti demokraatlik ühiskond ning kodanikuaktiivsus üha kasvavad.

Eesti Üliõpilaskondade Liidu (EÜL) algatusel korraldati oktoobris erinevates kõrgkoolides üliõpilaste mõttetalgud "Minu otsus". Mõttetalgud on üks osa EÜLi projektist "Kas Sinu kõrgkoolis on...", mida toetab Euroopa Noorte Eesti büroo. Projekti eesmärk oli võimaldada üliõpilastel ja teistel kõrgharidusteemadest huvitatutel ühiste arutelude käigus tuvastada nii oma kõrgkooli kui ka Eesti kõrgharidussüsteemi kõige suuremad murekohad ja pakkuda välja oma lahendusi. Kuna kõik tudengid ei saa kahjuks talgutel osaleda, teeb EÜL samal ajal tagasisideküsitlust, et oma arvamust saaks avaldada ka virtuaalselt. Talgute ja küsitluse tulemused on oluliseks sisendiks EÜLi 2011. aasta riigikogu valimistele suunatud haridusplatvormi koostamisel. Nagu neli aastat tagasi toimunud riigikogu valimistel, nii on EÜLil ka sel korral plaanis teha erakondade ja poliitikute seas suurt teavitustööd, et kõrgharidust ja üliõpilasi puudutavad küsimused oleksid nende programmides tähtsal kohal. Valimisplatvorm avalikustatakse 20. novembril Eesti Üliõpilaskondade Liidu igal aastal toimuval üldkogul.

## *Õppija kaasamine kooli arendamisse on hea kvaliteedi tagaja*

2009. a kevadel kogunesid Bologna protsessiga liitunud riikide ministrid ja kinnitasid muude oluliste teemade kõrval, et nende eesmärk on järjest enam püüelda Euroopa ühise haridusruumi poole, mille keskpunktis on õppija ja tema vajadused. Õppurikeskne kõrgharidus vastandina õppejõukesksele on paradigma muutus, kus nii õppe sisu kui ka koolikeskkonna arendamisel lähtutakse eesmärgist aidata kaasa õppuri parimate kogemuste, pädevuste ja teadmiste saavutamisele.

*Viimasel ajal tundub järjest enam, et õppurikesksele haridusele üleminekut nähakse Eestis küllaltki kitsas* 

*tähenduses – muudame õppekavad pädevuspõhisteks, parandame õppejõudude õpetamisoskusi ja muudame õppekeskkonna värskemaks ning moodsamaks.* 

Need on kahtlemata väga vajalikud tegevused, kuid õppijakeskne haridus eeldab palju enamat. Õppijakeskne haridus tähendab ka seda, et õppija ise peab olema uueks rolliks valmis ja aktiivselt osalema oma haridustee kujundamisel, ütlema sõna sekka, uurima ja küsima ning tegema ettepanekuid muudatusteks. Tudengitel on järjest suurem roll, millega kaasneb ka vastutus. Selleks aga, et nad saaksid seda vastutust kanda, tuleb üliõpilastele anda võimalus ja tekitada vastav keskkond. Üliõpilasesinduse kui demokraatliku kõrgkooli ühe lahutamatu osa toimimise tagamine peaks olema iga rektori südameasi. Samuti peaksid koolid pingutama rohkem selle nimel, et saaksid tudengitelt adekvaatset tagasisidet õpingutega seotud erinevate aspektide kohta. Ainekursuste hindamisest, mis on üks peamisi (ja tihti kahjuks ka ainus) tagasisidestamise meetod, jääb väheks. Õpingute muude aspektide ja kooli keskkonna kohta ei ole uuringuid tehtud, tudengite rahulolu oma hariduse kvaliteediga pole uuritud.

# *Tagasiside küsimine on tihti formaalne – tuleb täita vaid ankeet, kuid tõeline õppurikesksus eeldab väga erinevate meetodite kasutamist.*

Just seda soovisimegi mõttetalgute korraldamisega näidata. Üliõpilastel on väga palju mõtteid ja arvamusi oma kooli kohta. Mida rohkem kool tunneb oma üliõpilast, seda paremini ja lihtsamalt on tal võimalik kohandada keskkonda ka nende vajadustele.

Tihti ollakse hirmul, et õppurikeskne kõrgharidus eeldab palju raha. Tõsi – kõrgharidus üleüldiselt vajab Eestis rahastamise suurendamist, aga on ka väikeseid asju, mida saab ära teha peaaegu nulleelarvega. Näiteks kooli fuajeedesse istepinkide ja laudade paigutamine, et loengutevahelisel ajal oleks üliõpilastel võimalik kusagil koguneda; loengu alguses üliõpilaste ootuste ja tagasiside küsimine õppejõu poolt; raamatukogu lahtiolekuaegade reguleerimine tudengite vajadustele sobivamaks jne. Kõik need pisikesed praktilised asjad on just see, mille abil liigutakse õppijakeskse kõrghariduse poole.

### *Eesti nišš maailma kõrgharidusturul*

Peamurdmist selle üle, kuidas Eesti-sugune riik maailma väga tiheda konkurentsiga haridusturul ellu jääb, on väga palju. Potentsiaalsete noorte hulk, kes võiksid kõrgharidust omandama hakata, väheneb ning igal aastal lahkub Eestist mitu tuhat noort, samal ajal kui teistest riikidest siia õppima asujaid on marginaalne hulk. Kuidas seda kõike vastupidiseks muuta, mis võiks olla Eesti kõrghariduse Nokia, mis meelitaks siia rohkem välistudengeid?

*Eesti kõrghariduse omapära võikski olla õppurikeskne haridus – süsteem, kus tudengi arvamus on oluline ja oodatud, kus õppejõud ja üliõpilased on üksteisele partnerid, kus oma teadmiste ja kogemuste kasvatamiseks on loodud parim keskkond.* 

Mõttetalgud oli üks meetod välja selgitamaks seda, millest Eesti üliõpilased praegu oma koolis ja Eesti kõrgharidussüsteemis kõige rohkem puudust tunnevad. Talgute tulemusel koostatud analüüs edastatakse nii poliitikakujundajatele kui ka kõrgkoolidele ning loodetavasti sünnib nendest mõtetest palju lahendusi, millega lõpptulemusel parandatakse Eesti kõrghariduse kvaliteeti.

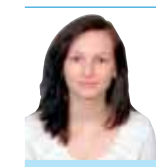

Maris Mälzer Eesti Üliõpilaskondade Liit

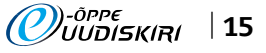

# Tartu Ülikool

Marju Piir, Tartu Ülikooli Avatud Ülikooli haridustehnoloogiakeskuse haridustehnoloog

#### Lõunatund e-õppega

Sügissemestrist on jällegi käima läinud traditsioonilised e-lõunad Tartu Ülikooli õppejõududele. Alustuseks tuletati meelde Moodle'i keskkonda ja tegeleti oma kursuste ülekandmisega Blackboard Vista keskkonnast Moodle'isse. Oktoobrikuu elõunate teemad olid seotud videoloengute tegemise ja ülespanemisega õpikeskkonda. Novembris tutvustame õppematerjalide veebi ülespaneku erinevaid võimalusi ja vookogude kasutamist igapäevase elu organiseerimiseks ja lihtsustamiseks. Moodle'i seminaride teemad ja materjalid leiab siit: http://www. ut.ee/et/oppimine/e-ope/sundmused/elounad E-lõunaid toetab Euroopa Sotsiaalfondi kõrghariduse e-õppe programm BeSt!

#### Tartu Ülikooli e-õppe ajakiri

8. oktoobril ilmus Tartu Ülikooli e-õppe ajakirja erinumber, mis anti välja täiskasvanud õppija nädalal (TÕN) toimuva e-õppe päeva raames. Tegemist on virtuaalse ajakirjaga, mis kajastab eõppega seotud tegemisi ülikoolis.

E-õppe ajakirja erinumbrist saab lugeda e-õppe päeva ajaloost, aga ka õppejõudude e-õppe kasutamise motiividest, tublimatest e-õppe edendajatest ülikoolis, samuti intervjuud Tartu Ülikooli Moodle'is 500. e-kursuse teinud õppejõuga jpm. Ajakiri pakub huvilistele erineva teemaga mini-e-kursusi ja suurepärast võimalust kontrollida oma teadmisi e-õppe vallas, vastates viktoriiniküsimustele. Ajakirja leiate aadressilt: http://www.ut.ee/etu

#### E-õppe päev Tartu Ülikoolis

13. oktoobril tähistati ka Tartu Ülikoolis e-õppe päeva mitmete sündmustega. Hommik algas e-õppe seminariga "E-õpe – tasub või ei tasu?". Olulise teemana oli päevakorras küsimus "Milliseid lisaväärtusi annab e-õppe kasutamine õppejõule?". E-õppe kasutamise motiivide üle diskuteerisid Ain Riistan, Age Rosenberg, Kalev Tarkpea ja Tartu Ülikooli õppejõud ning üliõpilased. Seminari juhtis Tartu Ülikooli riigiteaduste instituudi lektor Viljar Veebel. Seminari videosalvestust saab vaadata Tartu Ülikooli videoportaalist: http://www.is.ut.ee/pls/ois/videod.  $a$ ita?id $-2436$ 

E-õppe päeva toetas Euroopa Sotsiaalfondi kõrghariduse e-õppe programm BeSt!

#### E-õppe edendaja 2010

E-õppe päeva raames anti pidulikult üle e-õppe edendaja 2010 auhinnad. Rektori tänukirjad ja auhinnad pälvisid neli õppejõudu, kes on viimase aasta jooksul e-õppe kasutamises millegi erilisega silma paistnud. Erilisus võis väljenduda e-õppe kasutamise motiivis, kasutatavate e-kursuste arvus, e-kursuse silmapaistvuses vms. Tunnustati e-õppe edendajaid neljas valdkonnas: *medicina* – Kai Saks, *humaniora* – Tiiu Jaago, *realia et naturalia* – Toomas Plank, *socialia* – Katrin Saks. Palju õnne!

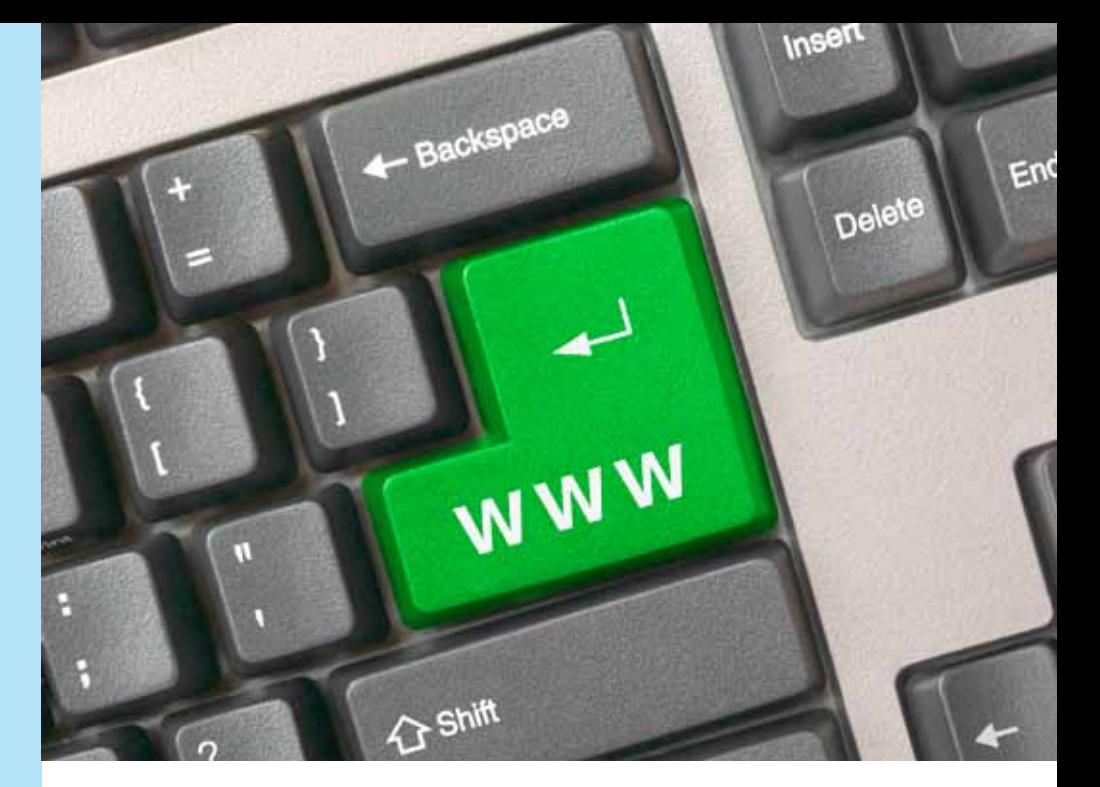

# E-õppematerjalid ülikooli virtuaalsele (veebipõhisele) visiitkaardile?

Teatavasti on visiitkaardi eesmärgiks anda huvilisele vajalikud kontaktandmed. Samas võib visiitkaardil kontaktandmete kõrval olla ka muud infot, näiteks ametimetus või tegevusala; ülikooli visiitkaardil peegeldaks tegevusala õppekavade loetelu.

Suvistel sisseastumiseksamitel küsime üliõpilaskandidaatidelt ka seda, kuidas nad esmase info õppekava kohta on saanud (esmase info all mõeldakse õppekava olemasolust teadasaamist).

Ilma liialduseta võib öelda, et veeb ületab esmase infoallikana kaugelt kõik teised. Nii näiteks sai aastatel 2008–2010 Tallinna Ülikooli infotehnoloogia juhtimise erialal magistriõppesse kandideerinutest 72% õppekava olemasolust ja selle sisust teadlikuks veebi vahendusel. Ülejäänud 28% sai teavet tuttavatelt, sõpradelt, kolleegidelt või trükimeediast. Seejuures ajalehekuulutuse kaudu sai esmase teabe vaid üks (*sic*!) üliõpilaskandidaat. Vähe sellest, peaaegu kõik 28% hulka kuulunutest pöördusid peale esmase teabe saamist veebi, et saada õppekavast põhjalikum ülevaade.

Kui paberkandjal oleval visiitkaardil on informatsioon staatiline (seetõttu on selle hulk piiratud, hõlmates vaid kõige olulisemat), siis virtuaalne, veebipõhine visiitkaart võiks järgida Veeb 2.0 (tulevikus 3.0, 4.0 jne) põhimõtteid. NB! Virtuaalse visiitkaardi all ei ole mõeldud standardiseeritud elektroonilise visiitkaardi vCard andmestikku, vaid võimalust anda igale huvilisele kontakti võtmise otsustamiseks just temale vajalikud andmed. Kui potentsiaalse õppuri seisukohalt käsitleda kontaktina õppimist, siis peaks virtuaalse visiitkaardi abil saama otsustada õppima asumise otstarbekuse üle.

Muu hulgas tähendaks see seda, et visiitkaart oleks hüpertekstiline ja võimaldaks liikuda näiteks trajektooril õppekava + moodul → õppeaine → õppematerjalid. Kui staatiline visiitkaart pakub üldjuhul vaid ühe kontakti, siis virtuaalse visiitkaardi puhul saaks selle saaja ise valida, millisele tasemele ta pidama jääb: kas valida terve õppekava, selle mingi moodul või õppida ainult ühte ainet.

Tekkida võib küsimus, kas õppematerjalid ikka peaksid kuuluma ülikooli virtuaalsele visiitkaardile; visiitkaart on ju olemuselt kontaktiloomise instrument, mitte tegevuse – praegusel juhul õppimise instrument. Nii see tõepoolest on. Samas näitab ligipääs õppematerjalidele ülikooli avatust ja soovi toetada kogu rahva harimist. Kontaktivõtmise seisukohalt pole see teadmine sugugi vähetähtis.

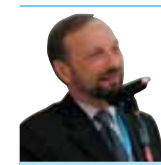

Peeter Normak Tallinna Ülikooli informaatikainstituudi direktor

))-õppe<br>//UUDISKIRI 16 |

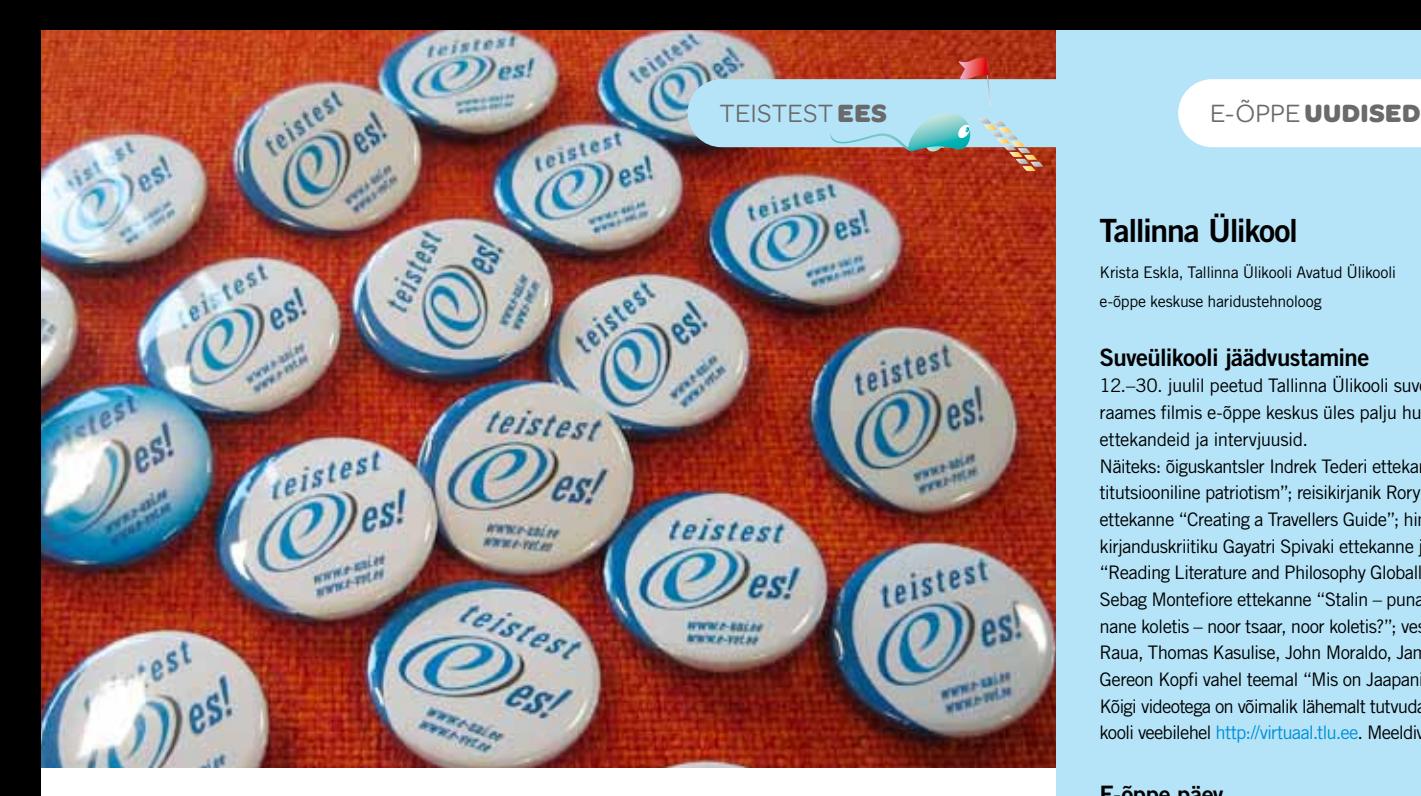

# Parimatest parimad

Kevadel valmisid kutsehariduse e-õppeprogrammi VANKeR (http://portaal.e-uni.ee/ vanker) raames uued e-kursused ja õpiobjektid, mis toetavad kutsehariduse riiklike õppekavade erialade õpetamist. On hea meel tõdeda, et mais ja juunikuus olnud hindamisperioodil andsid Riikliku Eksami- ja Kvalifikatsioonikeskuse õppekavarühma nõukogud positiivse hinnangu 157-le e-õppematerjalile. Suurest hulgast headest e-õppematerjalidest tõstsid õppekavarühma nõukogud eriti esile kuue õpetaja töö.

Esiletõstmist väärib eri koolide koostöös valminud e-õppematerjal **"Kodukultuur"**. E-kursus on koostatud sisupaketina, mida saab käsitleda ka eraldi õpiobjektidena. Kursus toetab koduteeninduserialade samanimelise mooduli õpetamist.

E-kursuse koostasid ühistööna kolm tublit õpetajat: **Tuuliki Vuks** (Tartu Kutsehariduskeskus), **Ene Külanurm** (Põltsamaa Ametikool) ja **Tiina Mälk** (Järvamaa Kutsehariduskeskus).

E-kursus väärib äramärkimist kahel põhjusel:

- Materjali on koostanud eri koolide õpetajad. Kuigi üksitegemine on tehniliselt lihtsam, annab see töö märku sellest, et ka koostöö on võimalik ja et eriti õigustab see end mahukate materjalide puhul.
- Kursus on võetud koolides kasutusse, kogutakse õppijate arvamusi ja analüüsitakse nende ettepanekuid, et tööd paremaks teha.

Kiitust väärib Haapsalu Kutsehariduskeskuse õpetaja **Leelo Alasi**, kes on koostanud kolm õpiobjekti, mis toetavad turismierialade riikliku õppekava moodulite õpetamist – **Lõuna-, Kesk- ja Põhja-Ameerika UNESCO maailmapärandi objektid**.

Õppematerjal koondab ulatuslikud teemad ja annab õppijale võimaluse leida materjali ühest kohast. Õppematerjal on hästi struktureeritud ja esitus loogiline. Kaardid, videod jm võimaldavad ka süvendatult teadmisi omandada.

Autorina väärib esiletõstmist **Jane Mägi** Kuressaare Ametikoolist. Tema koostatud juhtimise ja halduse eriala õppimist toetavaid õpiobjekte **"Juhtimiskoolkonnad ja juhtimisteooriad", "Motivatsioon", "Muudatused", "Otsustamine", "Rühma- ja meeskonnatöö organisatsioonis"** iseloomustab interaktiivsus, õppematerjal on loogiliselt ja selgelt struktureeritud, õppijal on huvitav ja hõlpus materjali omandada.

Väga õnnestunud e-õppematerjalid koostas Pärnumaa kutsehariduskeskuse õpetaja **Kristel Sepp**. Need materjalid aitavad täita õppematerjalide tühimikku õmbluserialade riikliku õppekava stiiliõpetuse mooduli õpetamisel. Õpiobjektid **"Ebaproportsionaalsed figuuritüübid ja neile sobiva rõivastuse valik", "Värvide kasutamine rõivastumisel"** ja **"Värviteooriad rõivastumisel"** on ülesehituselt hästi struktureeritud ja maitsekalt kujundatud, teemade esitus võimaldab õppijal ka iseseisvalt materjali omandada.

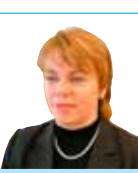

Tiina Matsulevitš Riikliku Eksami- ja Kvalifikatsioonikeskuse kutsehariduse osakonna peaspetsialist

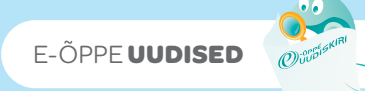

# Tallinna Ülikool

Krista Eskla, Tallinna Ülikooli Avatud Ülikooli e-õppe keskuse haridustehnoloog

#### Suveülikooli jäädvustamine

12.–30. juulil peetud Tallinna Ülikooli suveülikooli raames filmis e-õppe keskus üles palju huvitavaid ettekandeid ja interviuusid.

Näiteks: õiguskantsler Indrek Tederi ettekanne "Konstitutsiooniline patriotism"; reisikirjanik Rory McLeani ettekanne "Creating a Travellers Guide"; hindust kirjanduskriitiku Gayatri Spivaki ettekanne ja intervjuu "Reading Literature and Philosophy Globally"; Simon Sebag Montefiore ettekanne "Stalin – punane tsaar, punane koletis – noor tsaar, noor koletis?"; vestlusring Rein Raua, Thomas Kasulise, John Moraldo, James Heisigi ja Gereon Kopfi vahel teemal "Mis on Jaapani filosoofia?". Kõigi videotega on võimalik lähemalt tutvuda Virtuaalülikooli veebilehel http://virtuaal.tlu.ee. Meeldivaid elamusi!

### E-õppe päev

28. septembril oli Tallinna Ülikoolis järjekordne e-õppe päev, mis oli suunatud ülikooli õppejõududele, koolitajatele ja teistele e-õppehuvilistele töötajatele. E-õppe päeval käsitleti järgmisi teemasid:

- BeSt programmi uus taotlusvoor 2011:
- videoloengute salvestamine ECHO 360 abil;
- õpihaldussüsteemid IVA ja Moodle ning valik alternatiivseid võimalusi ja vahendeid;
- kvaliteetse e-kursuse loomine: e-õppekoolitused.

Ligikaudu 40 osalejat tundis elavat huvi e-õppe võimaluste vastu.

E-õppe päeva toetas Euroopa Sotsiaalfondi kõrghariduse e-õppe programm BeSt!

#### Mobiilne koolitus

Tallinna Ülikooli e-õppe keskus sai toetuse Tiigriülikooli projektikonkursi raames oma projektile "Mobiilne multimeediaalane koolitus õppejõududele Apple Maci rakenduste abil". Projekti peamiseks eesmärgiks on pakkuda Tallinna Ülikooli õppejõududele võimalust omandada praktilised oskused erinevate elektrooniliste õppematerjalide loomisel (tekst, pilt, heli, video, animatsioon ja ekraaniviisorid), kasutades selleks Apple'i riist- ja tarkvara. Projekti raames soetatud riistja tarkvara on plaanis kasutada ka e-õppe keskuse korraldataval koolitusel "E-õppe sisu tootmise A&O". Eelpool toodud kursus arvestab uue toetuse mõjul rohkem Apple'i kasutajatega.

Kursus algab novembris ning seda pakutakse e-Õppe Arenduskeskuse kaudu kõikidele Eesti kõrgkoolidele.

## Eesti Maaülikool

Meeli Voore, Eesti Maaülikooli haridustehnoloog Koos kolleegiga õpiobjektide koolitusele!

Septembrikuus alustasime õppejõudude koolitamist interaktiivsete õpiobjektide koostamiseks instituutide kaupa. Õpiobjekte loodi Edicy ja Weebly vahenditega, samuti uuriti õppematerjalide modifitseerimist Prezi ja ISpringi abil. Paarikuine kogemus näitab, et omas majas oma lähedaste kolleegidega paar korda koos käies on tuju uuest infost ja valminud tulemist suurepärane. Igakuistel seminaridel esitletakse valminud e-õppematerjale.

Täpsem info seminaride kohta: http://www.emu.ee/ oppijale/e-ope/

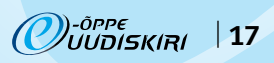

VILLEMSI **VEERG**

A

# Tagasiside e-õppes

## *Sissejuhatuseks e milles on probleem*

Kui auditooriumis loengut pidav õppejõud või klassis õpetav õpetaja võib kuulajate näoilmestki aru saada, kas jutt kuulajateni jõuab, siis mida peaks õpetaja 100% e-õppe korral tegema, et aru saada, kas õppematerjalid olid arusaadavad? Kas ülesanded olid huvitavad ja jõukohased? Kas koostöö kandis rühmas vilja? Kas õppeprotsess sujub nagu kavandatud? Kas minu kursusel on hea õppida? Neid küsimusi tähistab termin **tagasiside**. Probleem, kuidas õppijatelt tagasisidet saada, on ilmselt sama vana kui haridussüsteem. Koolis on õpetajatele nende tundide kohta tagasiside andmine õppealajuhataja ülesanne, ülikoolides on tagasisideks viimasel ajal tekkinud üleülikoolilised küsitlustele elektroonselt vastamise võimalused. Viimasel juhul üritavad küll ITs arenenumad tudengid robotvastajaid luua, aga midagi näitavad ka sellised üldised küsitlused. Kuigi ka tavaõppe korral on tagasisides veel kuhjaga lahendamata probleeme, siis vaatame, kuidas e-õppes tagasisidet saada.

#### *Tagasisideteooria*

Enne kui hakata arutama, mil moel e-õppes tagasisidet saada, tuleks uurida, kas tagasiside kohta on ka mingi teooria olemas. Kuna tagasiside on eriti oluline koolituskursuste juhendajatele ja täiskasvanukoolitajatele (pole nende kursustel osalejatel ju koolikohustust nagu õpilastel koolis või pikaajalist pidevat harjumust programmi järgi ainepunkte koguda nagu tudengitel ülikoolis), siis on teooria loodud põhisuunaga nn firmakoolitustele. Oluline osa sellest töötab ka formaalharidussüsteemi jaoks. Donald Kirkpatrick on loonud lihtsa neljatasemelise koolituskursuse tagasiside mudeli (vt joonis 1), mis sai laiemalt tuntuks tema 1994. a publitseeritud raamatu "Evaluating Training Programs" kaudu. Selle mudeli järgi jagatakse võimalik tagasiside neljale tasemele (http:// www.kirkpatrickpartners.com/, vt ka Wikipedia artikkel):

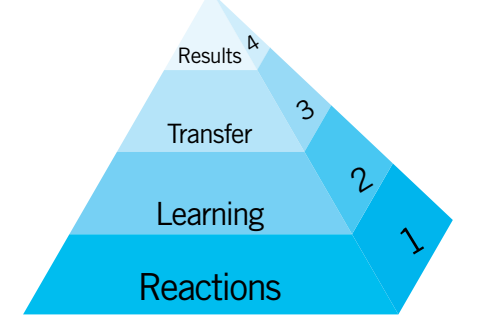

- 1. tase. Emotsionaalne tagasiside e õppurite reaktsioon õpetusele (ingl k *reaction*), kus õppijad väljendavad, mis neile meeldis / ei meeldinud ja mida nad üldiselt sellest kursusest arvavad.
- 2. tase. Õppimise tase (ingl k *learning*), kus uuritakse, mida õppijad omandasid, kuidas nende teadmised/oskused arenesid, suhtumine muutus.
- 3. tase. Rakendamine tegelikus töös (ingl k *transfer*) – kuidas koolituse tõttu töötajate töö oma töökohal efektiivsemaks muutus; formaalharidussüsteemis – oskused pikemas perspektiivis.
- 4. tase. Tegelikud tulemused ettevõtte tasemel e resultaadid (ingl k *results*) – mida asutus sellest kõigest kasu sai, kuidas nende tulusus suurenes. Kas koolitus ennast ka ära tasus.

Formaalharidussüsteemis on otseselt rakendatavad kolm esimest taset, kus kolmandal tasemel uuritakse õppija püsivaid oskusi – mida ta õpitust suudab rakendada ka pikema aja möödudes.

Loomulikult võime ka formaalharidussüsteemis püüda mõõta neljanda taseme resultaate, näiteks uurides, kuidas oli aine või programmi õpetamisest ühiskonnale kasu.

#### *Kuidas see artikkel tekkis?*

Tartu Ülikooli matemaatika-informaatikateaduskonna õppekavas on aine nimega "Kooli tarkvara". Selle teoreetilises osas omandatakse ka teadmised tagasisidest, et siis praktilises osas korraldada info- ja kommunikatsioonitehnoloogia varal innovaatilisi tunde kursusekaaslastele ja nendelt erinevate meetoditega tagasisidet korjata. 20. oktoobril korraldasime selles aines ajurünnaku, kus tutvustasime üksteisele suurt hulka tagasiside korjamise meetodeid ja arutasime, kuidas neid 100% e-õppe korral kasutada. Ajurünnakus osalesid Annika Hansalu, Kaarel Joala, Kairi Karlson, Marit Laas, Lii Nuut, Ljubov Radziminskaja, Katrin Rõigas, Merlin Saulep ja Kätrin Ümarik. Genereerisime terve tahvlitäie meetodeid, millest osa tutvustame allpool lähemalt.

#### *Olulised tagasisidemeetodid*

Tahvlile kogunenud ligi 30 meetodit liigitasime kuude rühma. Vaatame neid nüüd põgusalt.

#### 1. Küsitlused

Loomulikult oli meie esimeseks leitud meetodiks kõige enam kasutatav küsitluse meetod, millel on palju erinevaid vorme. Tavaliselt paarikümne küsimusega vormist kuni pooleleheküljelise vabas vormis arvamuseni. Kuopio ülikoolis olevat kasutusel 10 küsimusega küsimustik, kus esimesed kolm küsimust on ülikooli määratud kõigile ühised, ülejäänud seitse võib iga õppejõud aga ise koostada. E-õppe vahendeid küsitluse tegemiseks on tohutult – tavalisest elektronpostist kuni spetsiaalsete küsitlustarkvaradeni välja (e-Formular, Hot Potatoes, Moodle'i küsitlusvahendid jne). Küsitlus on üsna universaalne meetod, millega saab korjata informatsiooni Kirkpatricku mudeli nii esimesel kui teisel tasandil, hästi koostatud korduvküsitlusega ka kolmanda tasandi kohta.

#### 2. Suhtumine ja emotsioonid

Kui õpetaja proovib uusi meetodeid, eriti, kui nende kasutuselevõtu eesmärk on õppijate õpimotivatsiooni parandamine ja teemasse suhtumise muutmine, siis on väga oluline aru saada õppijate emotsioonidest vahetult pärast tegevuse lõppu. Seda aitavad teada saada mitmesugused võtted, kus iga osaleja väljendab oma suhtumist ja/või emotsionaalset taset. Näiteks võib joonistada tahvlile või põrandale skaala ja paluda õppijatel väljendada oma seisundit sellel skaalal, märkides tahvlile ristikese või seistes ise põrandale joonistatud skaalal vastavale kohale. Huvitavaid andmeid selle kohta, kas meetod motivatsiooni mõjutas, saab siis, kui teha seda nii enne tegevust kui peale seda. Klassikaline võte on väljendada oma suhtumist tegevusse näiteks aplausiga või mõnel muul kuuldaval viisil. Need meetodid on kõik Kirkpatricku mudeli esimese taseme tagasiside saamiseks. Kuna e-õppes puudub ühine ruum, kus sellist tagasisidet lihtsalt korjata, tuleb loovalt kasutada e-õppe vahendeid: ühine valge tahvel, kooskirjutamise vahendid nagu Google'i redaktor, Adobe Connecti küsimuste (ingl k *polling*) süsteem jt vahendid sobivad sünkroonsetest vahendist. Ka tavaline e-post, foorumid ja muud klassikalised vahendid võimaldavad sellist emotsionaalset tagasisidet korjata.

#### 3. Sisu kokkuvõtted

Selle rühma meetodid näitavad, kas õppija suudab eraldada teemas olulise ebaolulisest, ja seda, mis erinevatele õppijatele oluline oli. Viimane aitab aru saada, kas koolitus suhteliselt tundmatule sihtrühmale täitis oma eesmärki. Tunnikontroll tunni lõpus uue osa kohta on kõige klassikalisem võte. Aga on ka huvitavamaid – piiratud mahuga konspekti koostamine ja selle hindamine mõne kaasõppija poolt treenib peale tagasiside andmise ka olulise esiletoomise oskust ja hindamise käigus materjali kordamist. Meetod "kolm plussi – kolm miinust" võimaldab mitmesugust rakendust. Kui näiteks paluda igal õppuril tunni lõpus kirja panna kolm uudset ja kolm talle juba teada asja, siis saab selle abil mingi ettekujutuse Joonis 1. D. Kirkpatricku neli tagasiside taset sega küsimustik, kus esimesed kolm küsi- õppijate eelnevast kokkupuutest teemaga, veel

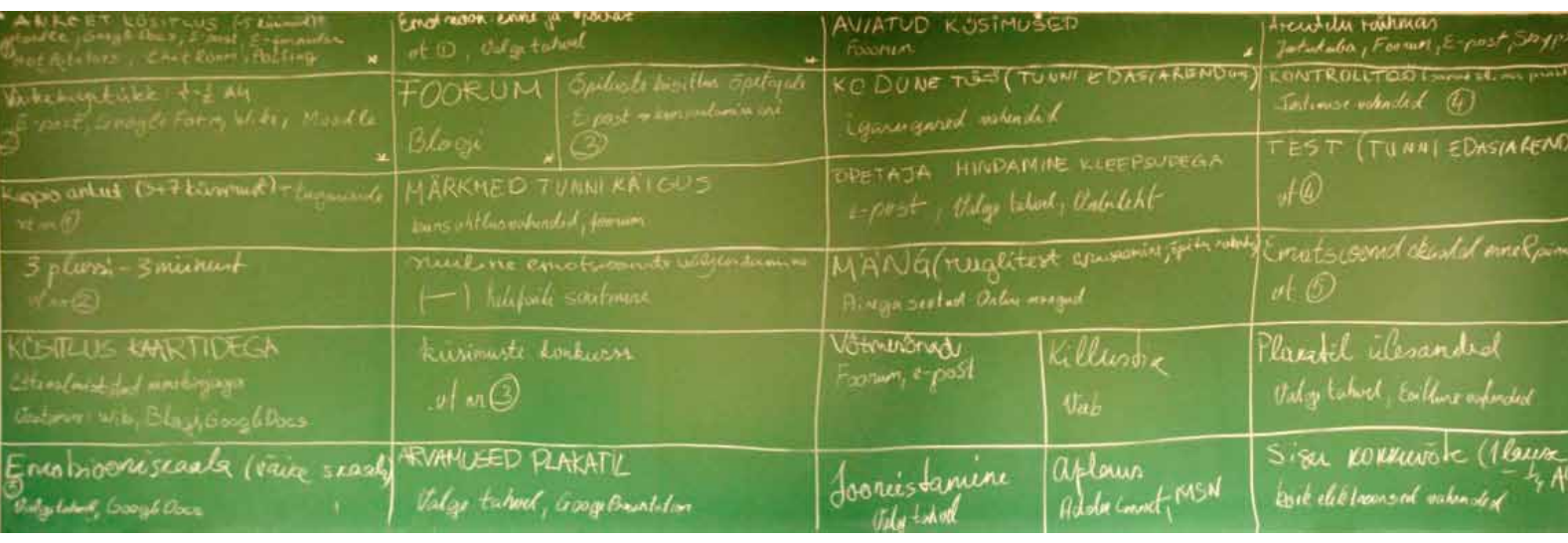

5. Teadmiste kontroll

näeb õpetaja seda, mis igale õppijale teemast meelde on jäänud. Kui ülesanne anda tunni algul, sunnib see tähelepanelikumalt osalema ja esitatavat analüüsima. Koolis on kaval võte teha tunnikontroll kodutööde ülesannetega. Lihtne meetod on paluda tunni jooksul kirja panna esitatava materjali võtmesõnad – ka sealt saab välja lugeda tunnis omandatu ja selle, kas see vastab kavandatule. Osalejatele üllatav võib olla ülesanne väljendada tunnis omandatut joonisega. Kui on kasutada arvuti ja internetiside, võib seda teha näiteks kollaažina. Kõik need meetodid annavad õpetajale tagasisidet selle kohta, mida õpiti – seega, tagasiside Kirkpatricku teisel tasemel. Sellist tagasisidet võib küsida ka rühmatöö vormis. Vahenditest sobivad paljud vahendid – tavalisest e-postist blogi, wiki ja audiokirjani.

#### 4. Kuidas õppetundi paremaks teha

Kui hästi tund ka ette valmistatud poleks, annab seda alati paremaks teha. Siin saavad õppijad õpetajat/õppejõudu aidata. Eriti tulus on sellesuunaline ülesanne tulevaste õpetajate koolitamisel. Ülesanne, olgu siis individuaalne või väikesele rühmale antu, seisneb selles, kuidas õppijad ise teemat veel huvitavamalt ja efektiivsemalt õpetaksid, milliseid lisamaterjale ja õppetegevusi kasutaksid. Tavaliste loengute-praktikumide täiendamine on õppejõu jaoks küllalt lihtne – kui üliõpilane asjast aru ei saa, näitab ta seda või ütleb välja. E-kursuste parendamine mainitud küsitluste teel ei pruugi alati anda piisavat tagasisidet. Tihtipeale on kõige lihtsam rääkida. Kasutades e-õpet, on omavahel rääkimine samuti võimalik näiteks Skype'i või Adobe Connecti keskkonnas. Lisaks on arutelude jaoks olemas sellised suurepärased vahendid nagu foorumid ja blogid (koos kommentaaridega). Juhul kui e-õpe üheks osaks on olnud rühmatöö, saab kasutada ka võimalust, et rühm teeb ühise plakati (kasutades nt GooglePresentationit). Eelnevalt rühmad moodustades saab sama varianti kasutada ka sellistel kursustel, kus rühmatöid ei ole olnud.

Tüüpiliselt saab õppejõud/õpetaja teema või tunni edukusest aru teadmiste kontrolliga. Selleks on palju õppetöös kasutusel olevaid meetodeid – tunnikontrollist projektõppeni. Aga sellise info korjamine ei pruugi toimuda tavapäraselt – õppejõud annab küsimused ja tudengid vastavad. Tunduvalt parem variant oleks, kui tudengid koostaksid ülesandena ise häid küsimusi õppematerjali kohta. Selliselt on võimalik saada andmeid, milline koht jäi tudengitele segaseks (eriti oluline e-õppe puhul), mis vajaks lisamaterjali jne. Juhul kui õppejõul on siiski soov teha kontrolltöö või tunnikontroll, võiks selleks kasutada samu ülesandeid nagu kodutöödes – see sunniks tudengeid ka kodus töötama ja ülesandeid lahendama.

Kodune töö ei pea aga tingimata olema õpitud materjali põhjal ülesannete lahendamine. Tunduvalt parem oleks, kui see sisaldaks tunni edasiarendust, mis eeldaks õpitu kõrval ka infootsimise ja õpioskuste arendamist. Just viimast on eriti hea kasutada e-õppe korral, sest sellisel juhul on internet ning kogu maailma teadmised õppuril alati käepärast. Kuigi kõik need meetodid ei lähe kaugemale Kirkpatricku teisest tasemest, sisaldavad paljud neist õpioskuste arendamise elemente ja õpitu loovat rakendamist pedagoogilisest vaatekohast.

#### 6. Õpetaja hindamine

Õpilased on harjunud, et neid, nende töid hinnatakse. Kui anda õppijaile võimalus õpetajat hinnata, saab väärtuslikku informatsiooni õppeprotsessi sobivuse kohta sellele sihtrühmale. Selleks on peale otseste meetodite (õpetaja tegevuse või materjalide hindamine mõne eelpool kirjeldatud meetodiga) olemas ka mitmeid kaudseid meetodeid.

Tavaliselt jäävad õpilastele meelde erilised asjad: kõik, mis on natuke teistmoodi, kui midagi ei tulnud välja päris täpselt nii, nagu plaanitud, või tegi õppejõud lihtsalt pisikese apsu. Loengutes õppejõudude "vigade" või kujundlike väljendite ülesmärkimise ülesanne sunnib tudengeid hoolsamalt kuulama, materjale lugema ja lisaks on kogutud killustik apsudest ja headest võrdlustest ka hiljem huvitav lugeda. Samuti võib tekkinud seostest kasu olla eksamil – tudengil on meeles kahe posti külge seotud kitse tühjaks söödud rohumaa osa ja sealt edasi tulevad juba järeldused ellipsi kohta.

Tahvlile kogunenud ligi 30 meetodit liigitasime kuude rühma

E-õppe korral, kus videokonverentsita pole rääkivat õppejõudu kuulata võimalik, saab sellist killustikku koostada olemasolevas materjalis näpuvigasid otsides. Tihtipeale esineb materjalides komavigu, mis annavad esmakordsel lugemisel lausetele naljaka mõtte, sama lugu võib olla ka sõnade järjekorraga – õppejõud ei pane peale mitmekordset materjali lugemist sellised asju enam lihtsalt tähele. Selliste apsude killustiku korjamine aitab parandada olemaolevaid materjale ja on lisamotivatsiooniks õppijatele.

#### *Kokkuvõtteks*

Tagasiside- ja aktiivõppemeetodite hulk õpetaja pedagoogilises arsenalis on üks tema professionaalsuse näitaja. Eriti oluline koht on neil meetoditel e-õppe korral. Seepärast loodame, et meie ajurünnaku kajastus ärgitab paljusid kasutama mitmesuguseid tagasisidemeetodeid, sest isegi kvaliteedimärgiga kursusi saab alati veel paremaks muuta. Kvaliteedinõuded "Juhend kvaliteetse e-kursuse loomiseks" (http://www.e-ope.ee/opetajatele/ juhend\_kvaliteetse\_e-kursuse\_loomiseks) nõuab otseselt õppijatelt mitmesuguse tagasiside korjamist ja selle kasutamist kursuse arendamisel.

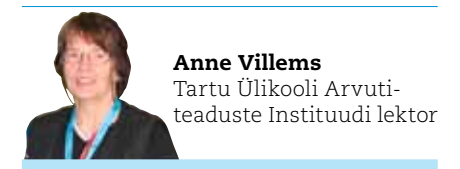

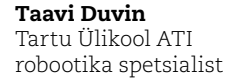

# Automaattestimisest programmeerimisülesannete hindamisel ehk kuidas programmeerida programmeerijat

Programmeerimise õppimine käib katsetuste ja eksimuste abil. Kust leida kannatlikku abimeest, kes juhiks tähelepanu tehtud vigadele ning väsimatult innustaks programmi täiustama niikaua, kuni see vastab teatud kvaliteedinõuetele? Kuidas objektiivselt hinnata programmeerimisülesannete lahendusi? Sedalaadi probleemidega on tegeldud programmeerimise õpetamise algusaegadest saadik. On välja töötatud näiteks olümpiaadiülesannete testimootoreid, mis kontrollivad programmi sisendit ja väljundit ning tööaja otstarbekust etteantud testide hulgal (vt näiteks http://uva.onlinejudge.org/ või http://prog. offline.ee). Tarkvaraturul on koodianalüüsining profileerimisvahendeid, mis püüavad hinnata programmeerija stiili (see ei ole alati otseselt testidega mõõdetav). Levinud e-õppekeskkondades käsitletakse programmeerimisülesannet seni tihti kui esseed, mida õppejõud peab n-ö käsitsi hindama.

**EDULOOD**

Kuni testitavate ülesannete hulk on väike või on tegemist ühekordse aktsiooniga (nagu olümpiaad) saab abi leida olemasolevate vahendite kohandamisest. Hoopis teistsugused nõuded tekivad juhul, kui vajame automaattestimist igapäevase massiõppe jaoks.

#### *Esiteks peab lahendus olema käideldav*

– näiteks kontrolltöödes osaleb korraga üle 50 õppuri, kes peavad tagasisidet saama reaalajas. Nagu näitas selle aasta ACMi programmeerimisolümpiaadi Baltikumi eelvoor, millel osales umbes 40 võistkonda, ei suutnud kasutatud server teste teha piisavalt kiiresti ning moodustus suur järjekord testimist ootavatest lahendustest – õnneks said lõpuks ikkagi kõik programmid kenasti testitud, aga ooteaeg venis tunnini. Koormusega toimetulekuks peab testiserver olema piisava jõudlusega ning lähedal (võrgukiiruse mõttes).

#### *Teine aspekt on kasutajamugavus*

 – kui õppuriga suhtleb ja ülesandeid jagab e-õppekeskkond, siis oleks loogiline ka lahendused (programmi tekst) esitada selle keskkonna kaudu ning saada kohe adekvaatset tagasisidet testimise tulemuste kohta. Algajalt ei saa eeldada lisatöö tegemist programmi üleslaadimiseks ning testiserveriga suhtlemiseks. Ka tulemuste haldamisel oleks hea

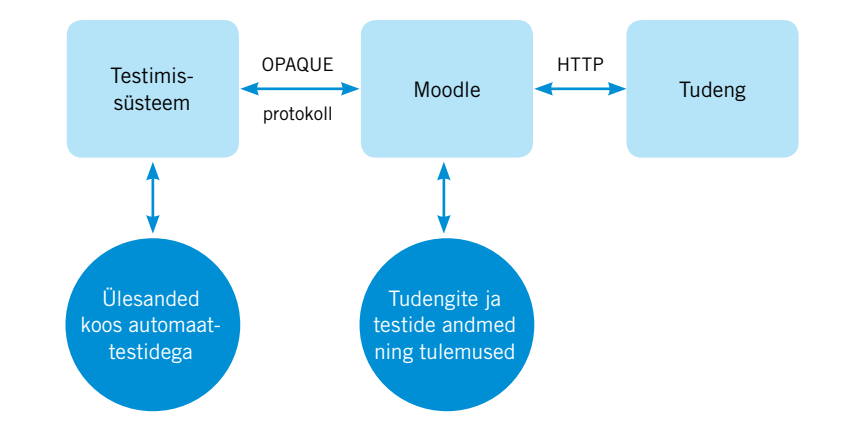

kasutada e-õppekeskkonna soorituste päevikut, mitte tekitada eraldi arvepidamist testiserveris. Kuna testimine on ressursinõudlik ning potentsiaalselt ohtlik, siis ei saa seda jätta e-õppekeskkonda käitavale serverile – algajate programmid võivad olla nii leidlikult vigased, et tekib oht testimootori töö halvamiseks. Seega peaks kogu lahendus olema hajus – testiserver on eraldi üksus, mis suhtleb tihedalt e-õppekeskkonnaga.

#### *Kolmandaks ei saa alahinnata õppejõu osa*

– süsteem peab võimaldama uusi ülesandeid ja teste ning tagasisidesõnumeid lisada, muuta, eemaldada ja e-õppekeskkonna kontrolltöödega siduda. Kuna mahud on suured, siis ei saa seda tööd teha süsteemi autor või haldaja (nagu see on korraldatud olümpiaadiülesannete puhul). Testide kirjeldamiseks oleks mõistlik kasutada mingit üldaktsepteeritud süsteemi, mis oleks kasutatav ka iseseisvalt. Näiteks Java programmeerimiskeele puhul on hetkel sobivaks vahendiks JUnit moodultestimise raamistik (vt http:// www.junit.org).

Eesti Infotehnoloogia Kolledžis on välja töötatud ning juba teist aastat pilootkasutuses automaattestimise süsteem, mis on integreeritud Moodle'i keskkonnaga. Õpilase seisukohalt vaadates on Moodle'i tavavahenditele lisandunud uus küsimusetüüp, mis võimaldab vastusena esitada programmi teksti ning saada tagasisidet selle programmi testimise tulemuste kohta testiserveris. Peale ülesandepüstituse saab õppur ette programmitooriku, mida tuleb nõutud viisil täiendada.

Õppejõu tööks on välja töötada JUnit-testid lahenduste testimiseks ning tagasiside andmiseks. Iga ülesande korral peab õppejõud testiserverisse lisama järgmised failid:

- Ülesandepüstitus tekst, mis kuvatakse õppurile. Oleme kogenud, et ülesande kirjeldus on kasulik anda nii eesti kui ka inglise keeles, kuid see ei ole süsteemi nõue. Ülesandepüstitusena sobib suvaline xhtml-vormingus tekst.
- Näidislahendus testide testimiseks (see kunagi õppurini ei jõua). Ühtlasi tõestab see, et ülesanne on lahendatav (näidislahendus peab läbima kõik testid veatult).
- Programmitoorik, mis antakse õppurile koos ülesandepüstitusega. Tooriku mõte on välistada süntaksivead, mis tulenevad näiteks testitavate ühikute nimede valesti sisestamisest, samuti on õppuril hea alustada millestki olemasolevast, mitte puhtalt lehelt. Õppejõud otsustab ülesandepõhiselt, kui palju ta soovib õppurile ette ära teha.
- JUnit-testid. See on kõige tehnilisem osa ning vajab pisut eriettevalmistust. Samas ei ole üleliigne, kui programmeerimise õppejõud valdab ka testimise raamistikku. Ka teste endid tuleb testida väga põhjalikult, sest viga testis võimendub sajakordseks küsimuseks reaalses kontrolltöösituatsioonis.

TIIGER **HÜPPAB**

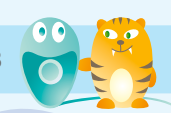

## *Automaattestimise plussid:*

- 1. Õppuritel on võimalik iseseisvalt sooritada programmeerimisülesandeid ja saada nendele automaatselt sisukat tagasisidet.
- 2. Kontrolltöid ja eksameid hinnatakse automaatselt kõigest sekundite jooksul ning tudengid saavad kohest tagasisidet oma edukuse kohta. Varasemalt võttis ühe kontrolltöö (umbes sada õppurit) programmeerimisülesannete kontrollimine õppejõududel aega kuni ühe nädala.
- 3. Hindamine on objektiivne. Lahendus kas täidab ülesande nõudeid või ei tee seda.
- 4. Õppur saab kogu oma õppetöö läbida ühes õpihaldussüsteemis (Moodle) ega pea automaattestimise jaoks eraldiseisvasse süsteemi sisse logima.
- 5. Automaatselt on võimalik testida kõiki enamlevinud programmeerimiskeeltes tehtud ülesandeid.

#### *Automaattestimise miinused:*

- 1. Ülesannete valik peab olema suur ja muutuv, sest tudengid on leidlikud lahenduste talletajad.
- 2. Stiili ning mitteformaalsete aspektide hindamine jääb õppejõu hooleks (näiteks olümpiaadidel seda aspekti üldse ei hinnata).
- 3. Plagiaadi tuvastamine jääb praegu veel õppejõu hooleks.
- 4. Ei saa anda suuremahulisi (Java puhul mitme klassi koostamist eeldavaid) ülesandeid.

Viimased kaks leiavad tõenäoliselt testimismootori edasistes arenguetappides lahenduse, esimesed on aga põhimõttelist laadi ja siin oleks vaja juba õppejõudu asendavat tehisintellekti.

Automaattestimise kohta võid julgelt lisainfot küsida: Antti Andreimann (antti.andreimann @eesti.ee) – Antti on programmeerinud käesolevas artiklis kirjeldatud automaattestimise süsteemi ning kasutab seda nii veebiprogrammeerimise (HTML, CSS, PHP, MySQL) kui ka Java programmeerimiskeele iseseisvate tööde kontrollimiseks ning tagasisidestamiseks. Jaanus Pöial (jaanus.poial@itcollege.ee) -Jaanus on viimase aasta jooksul väga edukalt rakendanud automaattestimise süsteemi IT Kolledžis õppeainete "Programmeerimise algkursus Java baasil" ja "Algoritmid ja andmestruktuurid" iseseisvate tööde hindamiseks ning tagasisidestamiseks.

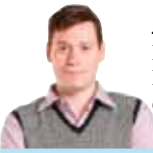

Antti Andreimann Eesti Infotehnoloogia Kolledži lepinguline õppejõud

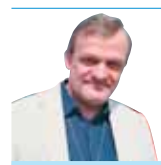

Jaanus Pöial Eesti Infotehnoloogia Kolledži tarkvaraõppe juhtivõppejõud

eTwinning

# Õppimisüritused eTwinningu portaalis

Tiigrihüppe Sihtasutus ja programm "Sõpruskoolid Euroopas/eTwinning" (www.etwinning. net) kutsub õpetajaid osalema veebipõhistel koolitustel ehk õppimisüritustel.

Õppimisüritused on lühikesed veebipõhised koolitused erisugustel teemadel. Iga õppimisüritus koosneb neljast-viiest päevast aktiivsest tööst, millele järgneb neliviis päeva saadud teadmiste rakendamist ja iseseisvat tööd. Õppimisüritustel saavad osaleda kõik õpetajad, kes on eTwinningu portaali kasutajad. Nädal enne õppimisürituse algust leiate eTwinningu portaalist oma töölaualt õppimisürituse teate ja lingi osavõtusooviga. Kui soovite õppimisüritusel osaleda, siis tuleb teil täita osavõtusoov.

### *Sügisel 2010 toimuvad õppimisüritused*

- 25. oktoober 5. november: Veeb 2.0 rakendamine; eTwinning ja koostöö, inglise keeles
- 2.-15. november: eTwinningu ideed matemaatikas, inglise keeles
- 5.–19. november: eTwinningu tööriistad, inglise keeles
- 15.–26. november: eTwinning & Nanoyou Lab 1 (nanoteadus ja projektis Nanoyou kasutatavad tööriistad), inglise keeles
- 29. november 10. detsember: Õpilaste motiveerimine projektitöö kaudu, inglise keeles

Jaanuaris avaldatakse uus nimekiri talvel ja kevadel toimuvate õppimisürituste kohta.

Täpsem info eTwinningu portaalis: http:// www.etwinning.net/et/pub/professional\_development/learning\_events.htm

Programmi "Sõpruskoolid Euroopas/eTwinning" toetab ja rahastab Euroopa Komisjon ning ta kuulub elukestva õppe programmi. Euroopas koordineerib programmi European Schoolnet ning Eestis Tiigrihüppe Sihtasutus.

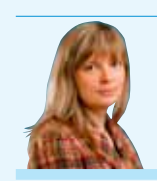

Elo Allemann Tiigrihüppe Sihtasutuse projektijuht

))-<sup>õppe</sup><br>//UUDISKIRI  $|21$ 

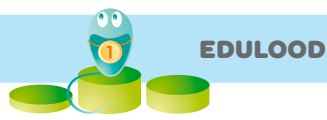

# Blackboardi testide ülekandmine Moodle'i õpikeskkonda

#### *Millest asi alguse sai*

Minu jaoks algas kõik sellest, kui e-Õppe Arenduskeskuse juhataja Ene Koitla ühel kvaliteeditöörühma kokkusaamisel ütles, et varsti Eesti e-Ülikool enam Blackboardi õpikeskkonna litsentsi ei pikenda.

Tartu Ülikooli e-kursustest enamik oli selleks hetkeks loodud just nimelt WebCT/Blackboardi õpikeskkonnas. Minu jaoks tähendas see otsus vajadust üle tõsta 13 kursust. Loenguslaidide ja videoloengute ületõstmine mind eriti ei häirinud. Arvasin, et ühe kursuse materjalid peaks olema võimalik kolme-nelja tunniga üle kanda, seejuures veel aegunud materjalid välja selekteerida ja uuest kursusest välja jätta. Aga testide uuesti tegemisele ei tahtnud ma mitte mõeldagi. Hinnanguliselt oli mul nende WebCT kursuste peale umbes 100 testi kokku umbes 1500 küsimusega. Kõige selle uuesti tegemine oleks tähendanud terve kuu kestvat üsna nüri tööd ja kindlasti veel terve aasta vältel tudengite tagasiside põhjal vigade väljarookimist. Nii ei jäänudki mul muud üle, kui hakata otsima intelligentsemaid lahendusi.

#### *Kas saanuks kasutada olemasolevaid vahendeid?*

Internetiavarustes surfamine andis tulemuseks, et parim olemasolev moodus on tasulise programmi Respondus kasutamine ja et sellest programmist on 30päevane tasuta prooviversioon. Jäin otsingu tulemusega rahule – selle aja jooksul saan ma ju kindlasti kõik oma kursused kenasti üle kantud!

Programmi katsetama asudes asendus esialgne rõõm kiiresti sügava pettumusega... Minu jaoks kõige olulisemat küsimusetüüpi (arvutuslikku küsimust) Respondus üle kanda üldse ei võimaldanud. Ka teiste küsimuste puhul oli tõsiseid muresid – kõik küsimustes olevad pildid tuli eraldi käsitsi üle tõsta ja küsimustele liita, samuti oli väga tülikas Responduse loodud küsimuste baasist juhuvalikuliste gruppide (*question set*) taasloomine Moodle'i õpikeskkonnas. Nii ei jäänudki mul muud üle, kui hakata mõtlema selle peale, kas ma mitte ise ei suuda natuke paremat tarkvara kokku kirjutada.

Blackboardi poolt eksporditud testide zipfaili uurimine näitas, et kogu seal sisalduvast infost on hea tahtmise korral võimalik aru saada ja et tegelikult on nende zip-failide näol tegemist xml-formaadis testidega. See oli hea uudis. Teine tähtis moment: Moodle on nõus tekstiformaadis (täpsemalt xml-formaadis) küsimusi sisse lugema. Kuigi nii üks kui ka teine õpikeskkond toetab seega xml-formaadis küsimusi, polnud nad siiski suutelised otse teineteisest aru saama. Aga see oli juba veidi väiksem mure. Tähtis oli see, et mulle tundusid nad mõlemad hea tahtmise korral mõistetavad olevat.

Nii ma selle tarkvara kokku kirjutasin. Kõigepealt kuu aega tööd õhtuti (sest päevasel ajal tuli põhitööga tegelda). Siis katsetamised minu kursuste küsimustega ning nende asjade puhul, mis ühel või teisel põhjusel üle ei läinud, väike põhjuste analüüs ja seejärel programmi koodi täiendamine.

Peale minu kursuste testide ülekandmisega hakkamasaamist oli testide konverteri alfa-versioon valmis.

#### *Täieneb pidevalt*

Seejärel tegin programmi veebiversiooni kättesaadavaks Tartu Ülikooli haridustehnoloogidele. Järgnes samalaadne testimine, nagu minu kursuse kontrolltööde puhul. Kui mõni test/küsimus ühel või teisel põhjusel üle ei läinud, saatsid haridustehnoloogid mulle selle küsimuse zip-faili ja tegid käsitsi Moodle'is valmis "õige" tulemuse. Neid kahte analüüsides selgus, mida on programmi koodi tarvis juurde lisada, et järgmisel korral mitte enam sama mure otsa komistada. Näiteks lünktestide küsimuse toetus lisandus

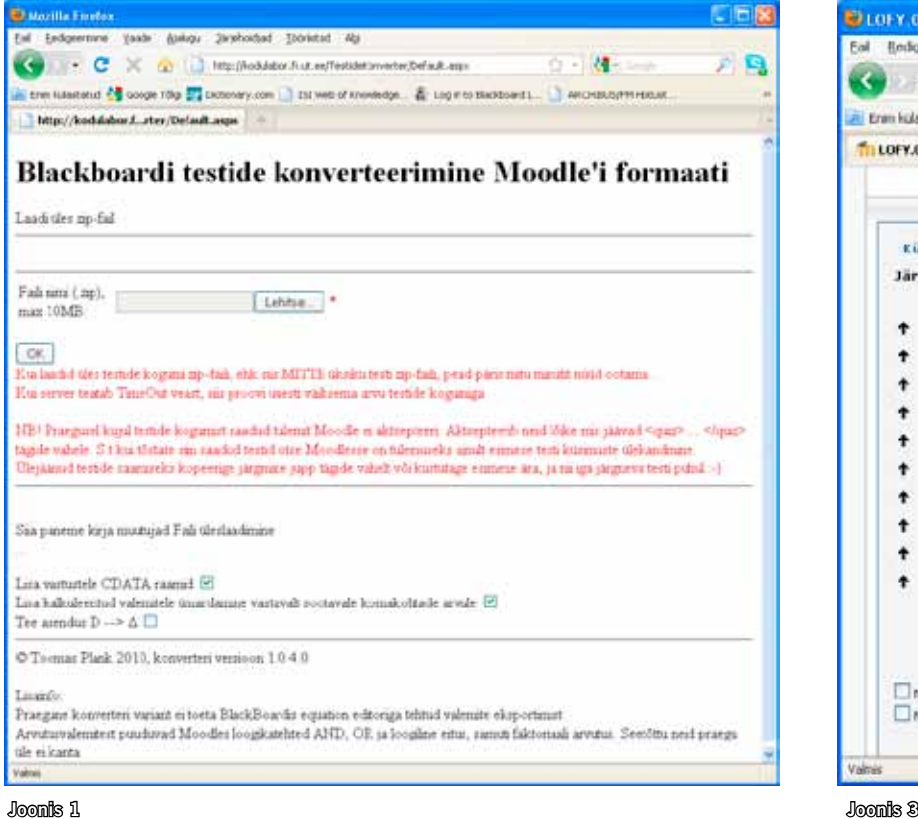

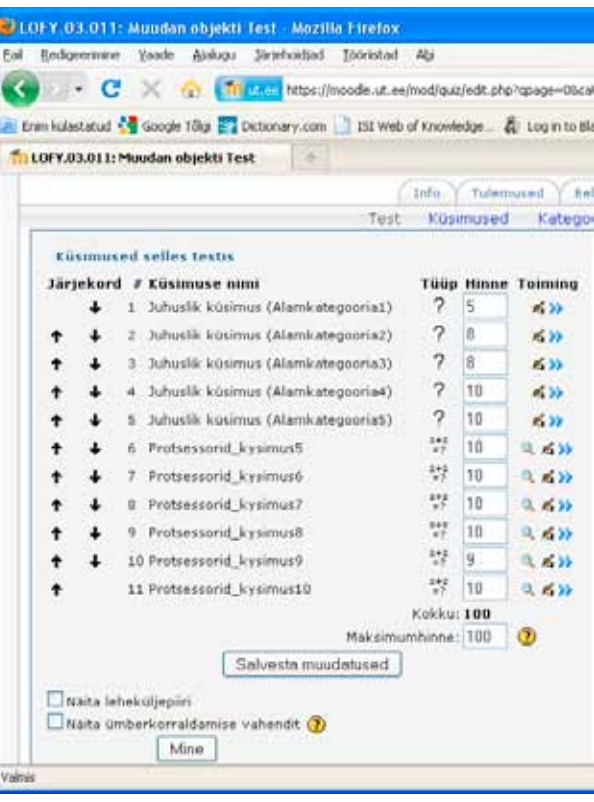

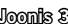

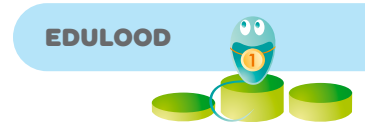

konverterile just koostöös Tartu Ülikooli haridustehnoloogidega.

Tänaseks on testide konverteriga üle kantud u 400 testi kokku ligi 8000 küsimusega. Kümmekonna puhul neist on tekkinud probleeme (st 0,1% küsimuste koguarvust) ja testide konverterit on olnud tarvis täiustada. Praeguseks on ka need parandused tehtud, nii et võib vist öelda, et ka beeta-versioon programmist on valmis saanud.

Mitmel korral on ka nii juhtunud, et probleemset küsimust polegi võimalik Moodle'isse üle kanda. Mitte sellepärast, et konverter vigane oleks, vaid sellepärast, et Moodle lihtsalt ei toeta päris kõiki WebCT/Blackboardi õpikeskkonnas olemasolevaid võimalusi. Õnneks pole selliseid probleeme palju ja enamikul juhtudel on võimalik Moodle'is sama asja veidi teistmoodi tehes ikkagi enamvähem sobiva tulemuseni jõuda. Mõnikord isegi parema tulemuseni, kui see Blackboardis võimalik oli.

#### *Mida testide konverter võimaldab?*

Testide konverteriga saab üle tõsta seitset tüüpi küsimusi Blackboardi üheksast küsimusetüübist. Toetatakse arvutuslikke (*calculated*), lühivastusega (*short answer*), nii ühe õige kui ka mitme õige valikvastusega küsimusi (*multiple choice*), vastavusse seadmise (*matching*), tõene-väär (*true-false*), lünktesti (*fill in the blank*) ja vabavormilise vastusega (*paragraph*) küsimusi. Üle tõsta ei saa kombineeritud (*combination*) ja segipaisatud lausega ( *jumbled sentence*) küsimusi. Neid viimaseid ei saa üle viia põhjusel, et Moodle'i praegune versioon lihtsalt ei toeta neid küsimusetüüpe. Väiksemaid probleeme on ka arvutuslike küsimustega, kuna ka nende puhul on Moodle'i õpikeskkonnas puudu mõned funktsioonid, mis on WebCT/Blackboardi õpikeskkonnas olemas. Õnneks läheb neid puuduvaid funktsioone väga harva tarvis.

Tasub rõhutada, et konverter saab hakkama nii valdava enamuse arvutuslike küsimustega kui ka lünktesti küsimustega. Esimesed on kõige tähtsamad reaalteaduste õppejõududele, teised keeleinimestele.

Konverter saab hakkama küsimuste sees olevate piltidega, lisades need küsimuste failile kodeeritud kujul.

Kolmas väga oluline omadus on küsimuste grupi (*question set*) ülekandmine. Kõik need küsimused, mis moodustavad Blackboardis ühe grupi, pannakse Moodle'isse üleviimisel ühte testi alamkataloogi. Pärast on Moodle'is väga mugav neid uude testi lisada.

#### *Konverteri kasutamine*

Konverteri kasutamine on lihtne. Vaja on veebikeskkonda Joonis 1. üles laadida Blackboardi testide kokkupakitud fail. Seejärel tuleb käivitada konverteerimine ja Moodle'i formaadis xml-fail salvestatakse teie arvuti kõvakettale.

See fail tuleb nüüd Moodle'isse üles laadida Joonis 2. Seadetes tuleb märkida, et hinde mittevastavuse korral valitaks lähim hinne. Edasi tuleb vajutada nupule *Lae fail* 

*üles*. Nüüd peaks Moodle'is kõik küsimused olemas olema.

Nendest küsimustest testi saamiseks tuleb Moodle'i vahenditega luua esmalt testi aluspõhi ja see oma maitse järgi seadistada. Nüüd tuleb avada küsimuste lisamise aken Joonis 3. ja otsida üles soovitud Blackboardi kontrolltöö nimelise kataloogi. Sealt tuleb lisada kõik üksikud küsimused (linnuke puudub ruudus "Näita ka alamkategoorias asuvaid küsimusi") ja seejärel alamkategooriate kaupa juhuvalikuga küsimuste grupid (Blackboardis *question set*): valige selle konkreetse kontrolltöö nimelisest kataloogist alamkataloog, märkige, mitut juhuvalikuga küsimust sellest alamkataloogist soovite, ja klõpsake nupule *Lisa*. Tehtud! Siiski, üks pisiasi veel: juhuvalikuga küsimuste grupi hinde osakaal tuleb teil akna vasakpoolses servas ise käsitsi ette anda. Tavaliste küsimuste puhul saab Moodle sellega ise hakkama.

Saadud tulemus on vaja muidugi igaks juhuks põhjalikult üle kontrollida – kas ikka kõik on täpselt nii nagu soovisite. Enamasti on.

Kui uudiskirja lugejatel peaks olema huvi kirjeldatud konverterit kasutada, siis Tartu Ülikooli haridustehnoloogiakeskus pakub kõigile asjast huvitatutele testide küsimuste konverteerimise teenust.

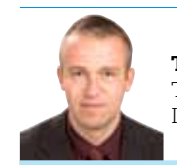

Toomas Plank Tartu Ülikooli Füüsika Instituudi teadusdirektor

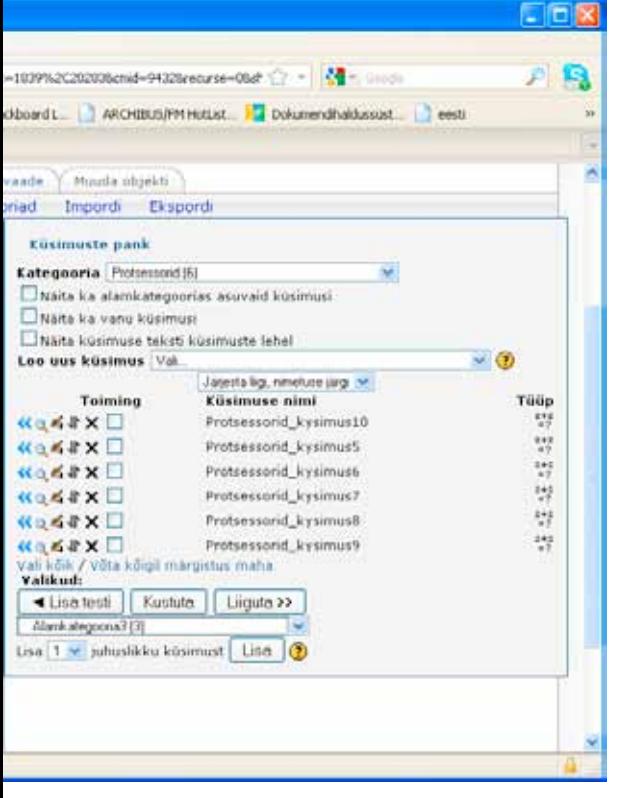

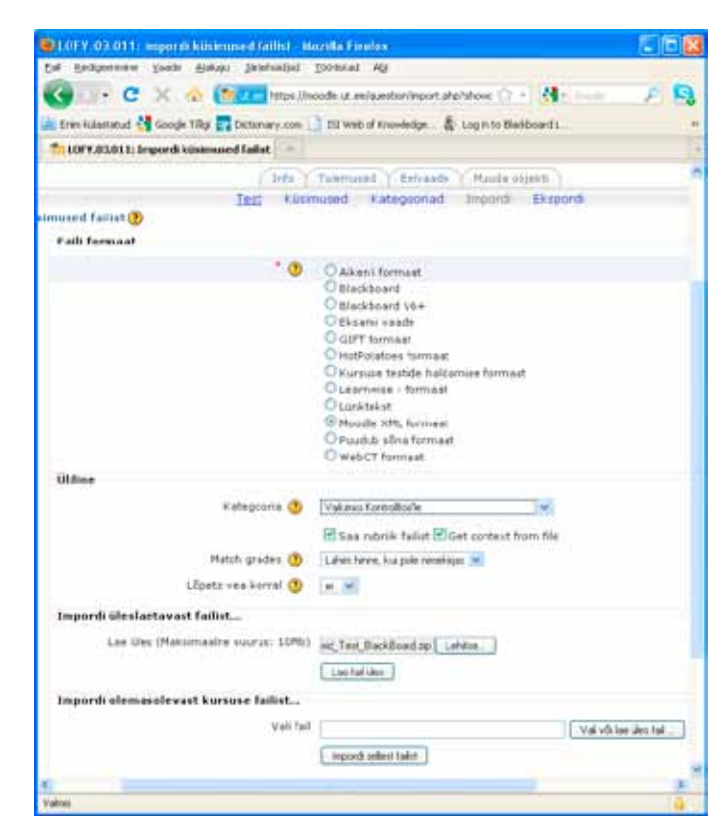

Joonis 2

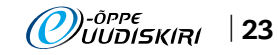

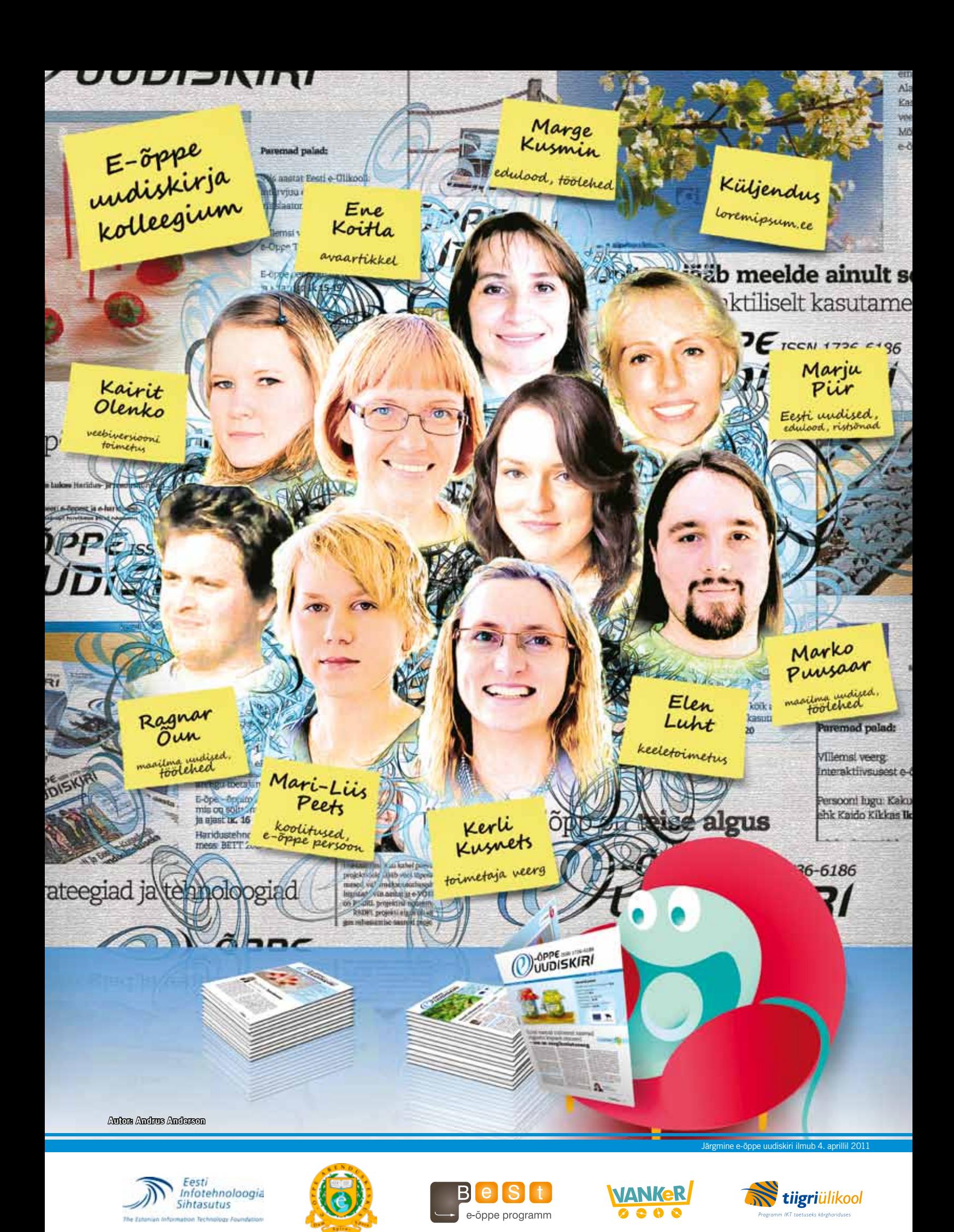

Küljendus www.loremipsum.ee · Uudiskirja kolleegium tänab kõiki abilisi tehtud töö eest! uudiskirime varudiskiri@eitsa.ee · http://uudiskiri.e-ope.ee